<span id="page-0-0"></span>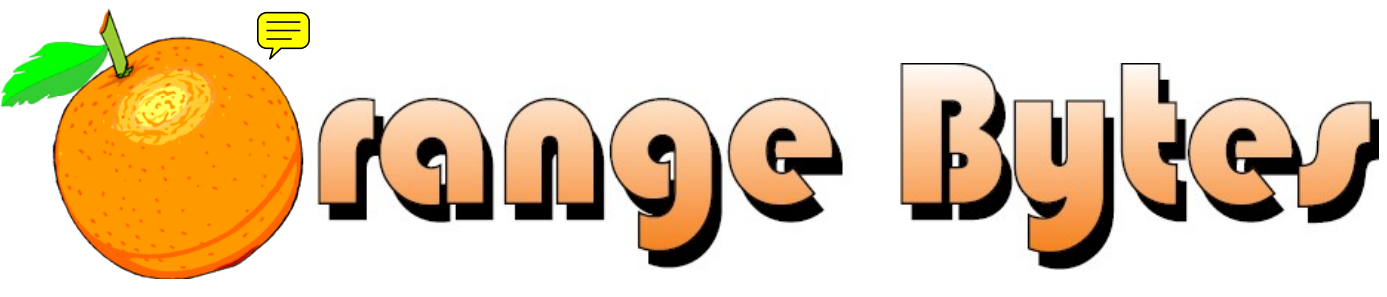

**Award-Winning Newsletter of the North Orange County Computer Club\***

Vol 34 • No 9 September 2009

# **Main Meeting, September 6**

**Jeff Monday will do an interactive presentation on Apple's iLife suite. [See Page 3 for more details.](#page-2-0)** 

**There will not be a Consignment Table or E-Waste Collection during the Sept. 2009 meeting.** (**[See Page 6](#page-5-0)**)

**The Orange International Street Fair; NOCCC Handicapped Members Access [\(See Page 3\)](#page-2-0)** 

## Special Interest Group (SIG) & Main Meeting

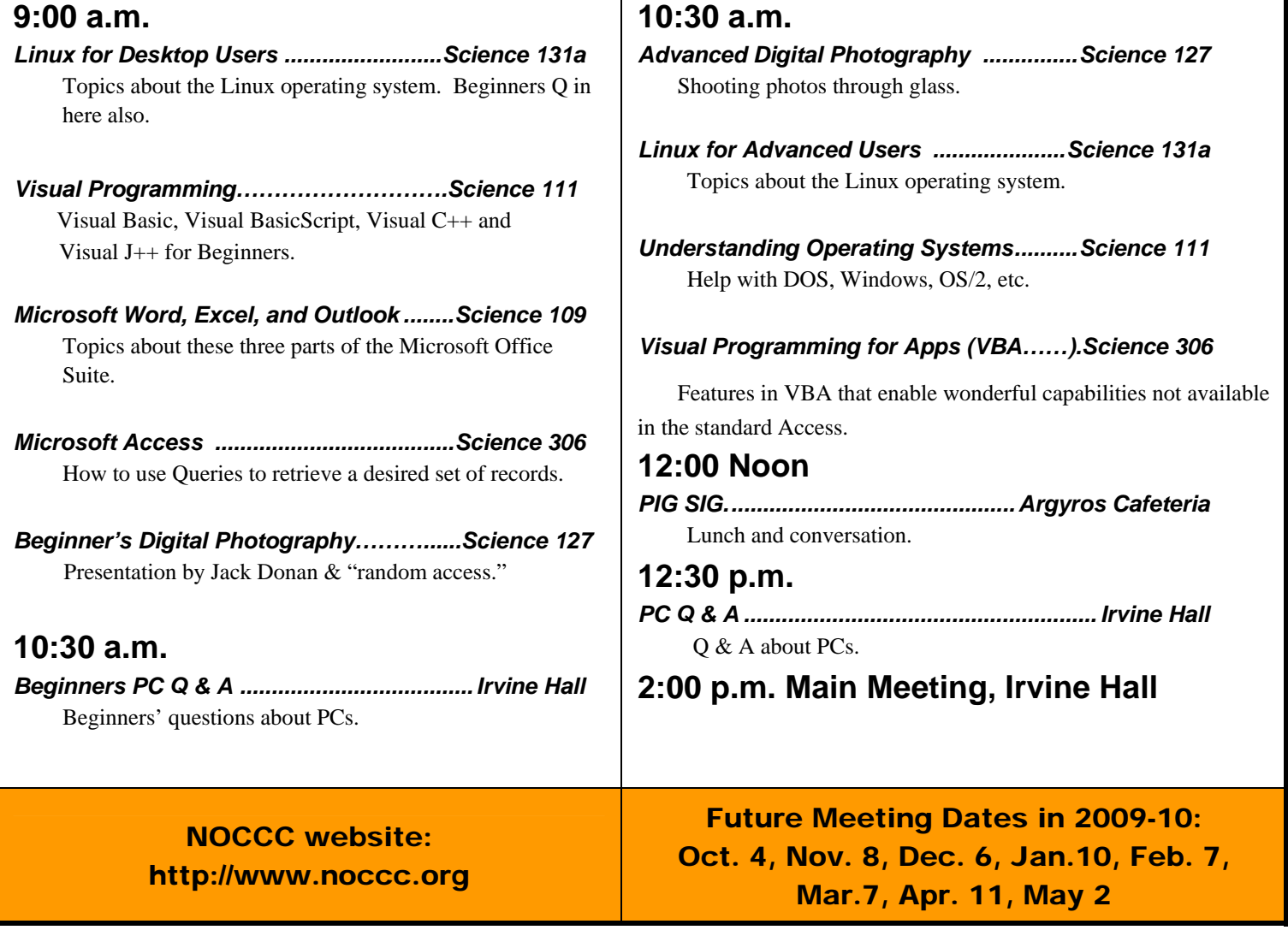

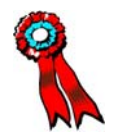

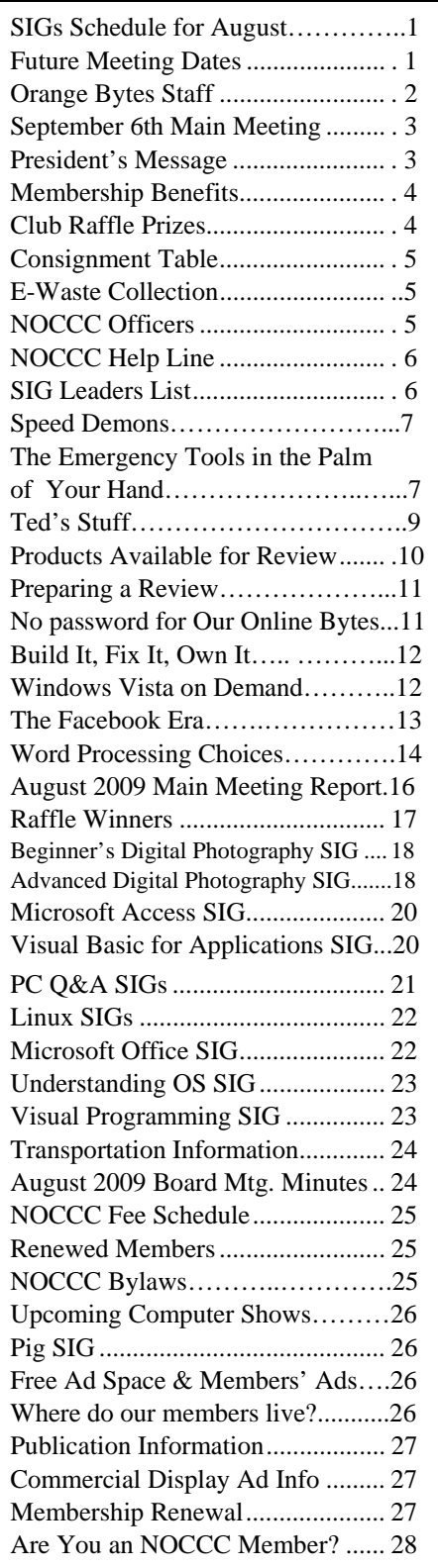

## Table of Contents **Orange Bytes Staff**

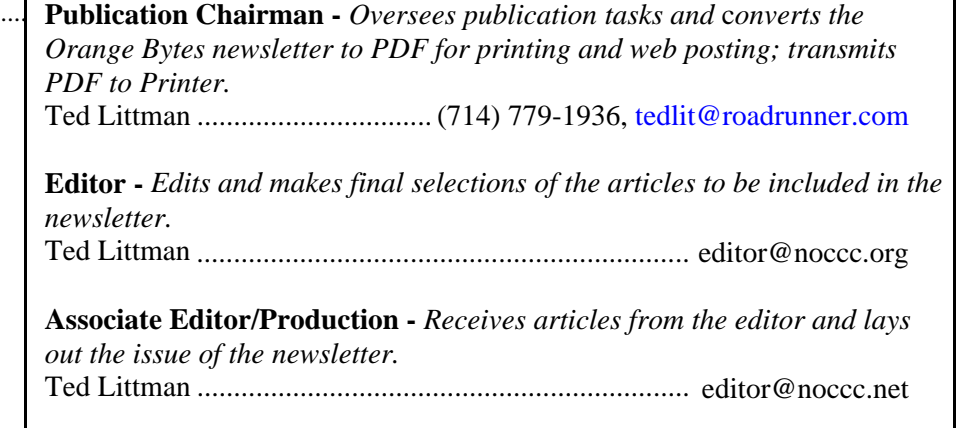

**Circulation** - *Oversees mailing and distribution of the newsletter.*  Richard Miller....................................(714) 309-1504, [rrrmil@yahoo.com](mailto:rrrmil@yahoo.com) 

**Reviews Editor** - *Communicates with the vendors and members who evaluate products and write reviews. Makes sure members meet deadlines. Sends a copy of the newsletter to vendors of products we review.*  Ted Littman ........................................(714) 779-936, [reviews@noccc.org](mailto:reviews@noccc.org) 

### **VOLUNTEERS NEEDED**

The following positions are available:

**Copy Editor** - *Does final proof reading of the newsletter for typos and misspellings.*

**Contributing Editors -** *Write articles for the newsletter.* 

**Commercial Swap Meets** - *Distributes the newsletter and NOCCC flyers at swap meets.* 

**Commercial Advertising** - *Obtains ads from vendors for the newsletter.*  **Open**

**Classified Advertising** - *Obtains computer-related, non-commercial ads for* 

*the newsletter free to NOCCC members*.

**Contact [editor@noccc.org or](mailto:editor@noccc.org) (714) 779-1936.** 

*Celebrating 33 years of "Friends Helping Friends"*

## <span id="page-2-0"></span>Sept. 6th Main Meeting 2 p.m. Irvine Hall

**Jess Monday, an Account Executive with Apple, will give an interactive presentation on Apple's iLife suite. This will give us a great look at what differentiates the Mac platform from everything else. His talk will be less about "speeds and feeds" and more of a demonstration of what is possible with the Apple platform. Jeff's first three years with Apple was as a Campus Rep. He has been an Account Exec. for eight years.** 

### **The Orange International Street Fair**

The last day of the city of Orange Fair will be on September 6, 2009, the same day as our meeting. The three-day Fair starts on Friday, September 4, and draws more than 400,000 visitors per year. The Street Fair is located in a four-square-block area radiating out from the center of the Orange Plaza, which is the intersection of Chapman and Glassell. The hours on September 6 will be from 10:00 a.m. - 10:00 p.m. So, after the NOCCC meeting you can check out the Fair.

Plan on getting to Chapman University without going through Orange Plaza. Parking will be available at public lots in the area. Chapman University will be providing parking for the Fair and residential street parking is permitted during the Fair. For more information call 714- 532-6260 or check their web site at **<http://orangestreetfair.org/index.php>.** 

### **Handicap Access**

An elevator is available at the East side of the Hashinger Science Center. It provides access to the upper floors of Hashinger and to Irvine Hall, where we hold our Main Meeting. To reach Irvine Hall, take the elevator to the basement. Turn left, then right and walk to the end of the hallway. There should be a set of double doors on your left. Go through them and through the next set of double doors to get into the auditorium of Irvine Hall.

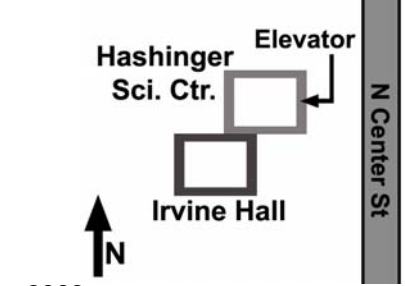

## **President's Message**

### *By Jim Sanders, NOCCC President*

This last month has been rather interesting for me. Two of my friends have purchased one of the new netbook category of computers. It has been really interesting to see the enthusiasm with which they have showed off their new toy. You would almost think that they have not had a computer before this one. I must admit that the form factor is very attractive and carrying one around seems to be much less of a chore than the larger notebooks. The battery life on both of them I would put in the outstanding category. While the processing speed of the Atom CPU is not all that impressive, it is quite adequate for most of the computing that people need in the portable mode and seemed to do a good job of displaying a DVD movie. Actually that is one drawback to these units. They are too small to include a built in DVD player, so one must either purchase an external unit, which is a pain to carry around, or copy a movie to either the hard disk or a thumb drive.

One of the things that did impress me was how rapidly it displayed the available WiFi signals as we drove down the freeway on our way to the golf course. Of course, the California Highway Patrol is not likely to be pleased with anyone stopping on the side of the freeway so that they can access an open WiFi hotspot. But it was clear, that if you were driving around on surface streets it would be no trouble at all to locate somebody's WiFi router that has zero security set up.

For those of you who did not manage to make it to the Main meeting, the presentation by Best Buy turned out to be quite interesting and informative. The presentation was split up into three parts: the history and theory behind how GPS works, the capabilities of smart phones to use GPS, and the capabilities of the standalone navigation units like the Magellan series. Those that attended the meeting now have a much better idea of which units it would be a good idea to consider. See the Main meeting report for additional details.

This was the third presentation that was arranged by Mary Cornett. In September, you will be able to see the fourth presentation arranged by Mary. Jeff Monday, an Apple Account Executive, will be showing us some of the wonderful things that the Apple product can do. Mary is now both a Board of Directors member and the designated Public Relations person for the North Orange County Computer Club. The next time you cross her path, it would be nice to tell her how much you appreciate her efforts. I happen to know that they are considerable.

The September 6 meeting is also the day of the City of Orange's International Street Fair, so after the Main meeting you could go enjoy your favorite international food. (See details in left column.)

**NOCCC meeting attendees please note that food and beverages are not permitted in Irvine Hall per Chapman University regulations.**

<span id="page-3-0"></span>As a valued member, we bring you a section of discounts and offers as part of the entire "Benefit of Belonging." (Caveat: we are unable to endorse these companies, but make these offers available as a service to our members.)

### **User Group Offers - Software and Hardware**

**Corel** - Use the following link for special pricing for user group members: **[www.corel.com/specialusergroups](http://www.corel.com/specialusergroups)**

- WordPerfect Office X3 for \$159
- CorelDRAW Graphics Suite X3 for \$179
- Corel Painter IX.5 for \$229
- Paint Shop Pro Photo XI for \$59
- **Contract** Snap Fire Plus for \$29

**Techsmith** - You can get **SnagIt**, a screen capture program, and **Camtasia** Studio, to quickly record, edit and publish multimedia demos and presentations, bundle for \$269, a \$50 savings. Go to **[http://store.techsmith.com/order/bundlegov.asp.](http://store.techsmith.com/order/bundlegov.asp)** 

**ZoomWare -** Ai Squared is pleased to introduce ZoomWare, revolutionary new software that magnifies and enhances everything on your computer screen. It's perfect for those who squint at the computer screen and lean in to read the fine print. Members of APCUG clubs (NOCCC is one of them) can get a 20% discount! Normally, the download version is \$149, but with the discount it is just \$119. A CD version is also available for \$140, which is a \$35 savings and ships within 3 to 5 business days. To take advantage of your special APCUG member discount, simply purchase ZoomWare online at [www.GetZoomWare.com a](http://www.GetZoomWare.com)nd enter the following code at checkout: APCUG08. Learn more or get a free trial version at [www.GetZoomWare.com.](http://www.GetZoomWare.com)

### **User Group Offers - Books and Magazines**

**Pearson Education** Products including Prentice Hall Professional, Addison-Wesley Professional, IBM Press, Exam Cram, Que Publishing, and Cisco Press. Get 35% off list price by purchasing directly from the publisher combo site: **[www.informit.com/join](http://www.informit.com/join)**. Sign in or create an account. Enter the membership code "USERGROUP" (all caps). Select your items and check out. You are required to register and apply the code once, but you must be logged in to receive the special pricing.

**O'Reilly Books** - Get 35% off all books and PDFs from O'Reilly, No Starch, Paraglyph, PC Publishing, Pragmatic Bookshelf, SitePoint, or Syngress books you purchase directly from O'Reilly. Just use code DSUG when ordering online, **[www.oreilly.com/store/](http://www.oreilly.com/store/)**, or by phone, (800) 998-9938. Free ground shipping on orders \$29.95 or more in the US. If for any reason you are not completely satisfied with your purchase, return it to O'Reilly and get your money back [\(www.oreilly.com/oreilly/cs/guarantee\). A](http://www.oreilly.com/oreilly/cs/guarantee) return shipping label

is included with every direct purchase and directions are posted online in case you misplace it.

**Peachpit Press Books Discount** - Get 35% off by joining the Peachpit Club. Use the following hyperlink to sign up: **[http://memberservices.informit.com/my\\_account/login.aspx?](http://memberservices.informit.com/my_account/login.aspx?) partner=52** to sign up as a member. User group members should note that once you've become a Peachpit Club member, you may use your user group coupon code ON TOP of the permanent savings you earn as a member of the club. Just log into the site before you make a purchase to ensure this permanent discount will be in effect, and then enter coupon code **UE-23AA-PEUF** (case-sensitive) at checkout! This coupon code is an exclusive offer that may not be used in conjunction with any other coupon codes. The offer applies to all titles at peachpit.com including New Riders, Macromedia Press, Adobe Press, and Peachpit Press.

**Smart Computing** - **[www.smartcomputing.com](http://www.smartcomputing.com)** For each paid membership (subscription to either Smart Computing or Computer Power User) via personalized membership forms or by telephone, the NOCCC will receive one credit. When the NOCCC has accumulated 5 credits, Smart Computing will donate one subscription to us (Great to use as an opportunity drawing prize or a "thank you" to a member, etc.) Call customer service at (800) 733-3809 and tell them you are with the North Orange County Computer Club. If you go to their website to subscribe, click on User Groups and there is a drop down menu with our group's name on it.

**Free Internet Libraries** - Upon retiring from college

teaching/administration, **Walter Antoniotti** began developing **Free** Internet Libraries

**(**[http://www.businessbookmall.com/Free Internet Libraries.htm](http://www.businessbookmall.com/FreeInternetLibraries.htm)**)**  for students, teachers, and professionals. Of special interest to PC users are these free computer libraries:

**Free Business Software** 

 **([http://www.businessbookmall.com/Free Business Software](http://www.businessbookmall.com/FreeBusinessSoftwareInternetLibrary.htm)  [Internet Library.htm\)](http://www.businessbookmall.com/FreeBusinessSoftwareInternetLibrary.htm) Free Software Tutorials ([http://www.businessbookmall.com/Software Tutorials](http://www.businessbookmall.com/SoftwareTutorialsInternetLibrary.htm)  [Internet Library.htm\)](http://www.businessbookmall.com/SoftwareTutorialsInternetLibrary.htm) Excel Internet Library [\(http://www.businessbookmall.com/Microsoft\\_Excel\\_Directi](http://www.businessbookmall.com/Microsoft_Excel_Directions_For_Beginners.htm) [ons\\_For\\_Beginners.htm\)](http://www.businessbookmall.com/Microsoft_Excel_Directions_For_Beginners.htm)**

### **THE SEPTEMBER CLUB RAFFLES**

### *GENERAL DRAWING PRIZES:*

- Easy Computer Basics, Windows Vista Ed. book
- Cloud Computing book
- *Plus other goodies*

### *MEMBERS ONLY DRAWING PRIZES:*

(Wear your NOCCC Membership Badge and get a free ticket!)

- The Truth About Green Business book
- Is it Safe? Protect Yourself Online book
- *Plus other goodies*

The NOCCC Consignment Table **will not** be available during the **September 2009** meeting. It is open on even months, the same as the e-Waste collection, so bring items for sale during the **October** meeting. For your information:

- 1) Only current members can place items for sale, but non-members are welcome to purchase items from the table. This is a great place to get some money for your surplus computer items, and help the NOCCC at the same time.
- 2) The consignment table operates on a 90/10% basis — with the owner getting 90%, and the Club treasury 10%.
- 3) **You can fill out a Consignment Table User List and item tags at the table:**  The user list and each tag must contain:
	- a) Seller's name
	- b) Seller's NOCCC membership number
	- c) Item name and description
	- d) Item asking price
- 4) The seller may pick up all items and/or money at any time, but **no later than 2 p.m. on the day of sale**. Any items and/or money not picked up by 2 p.m. will become the property of NOCCC and will be subject to disposal at the Club's discretion. The club has no storage room available for unsold items
- 5) NOCCC is NOT RESPONSIBLE in any way for items bought and/or sold at the Consignment Table. Each item is placed and sold on an AS-IS BASIS.

## e-Waste Collection

California disposal laws have made it illegal to put monitors and computers in the regular trash. **Omni Technics, Inc.** will be at our regular meetings to collect e-Waste **on even months**, so hold on to your "junk" until October.

Check their web site for more information: **[http://www.ca-recycle.com/.](http://www.ca-recycle.com/)**

## <span id="page-4-0"></span>Consignment NOCCC Officers

The area code for the following phone numbers is **714** unless noted. **President** 

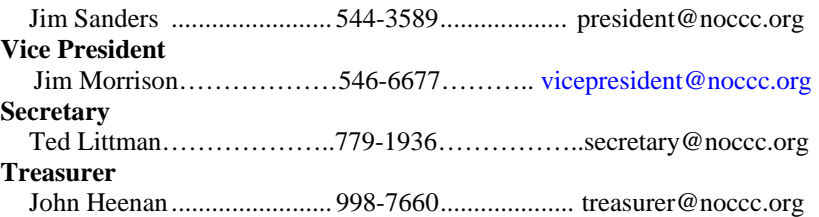

### **Directors**

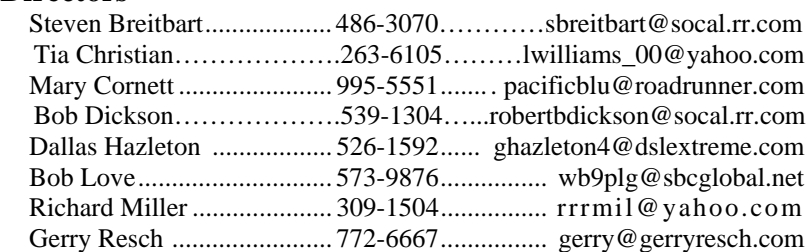

### **Editor**

Ted Littman......................... 779-1936........................ [editor@noccc.org](mailto:editor@noccc.org)  **Webmaster**  Open

### **Volunteers, Committees, and Projects**

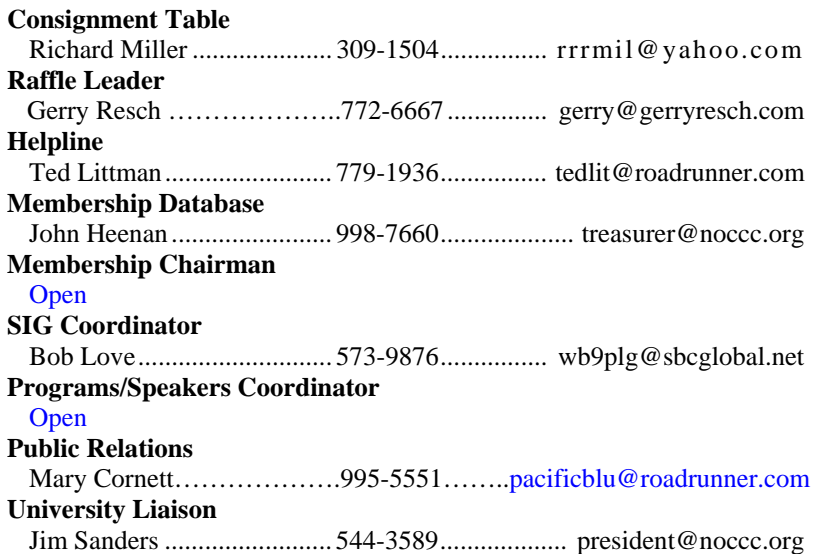

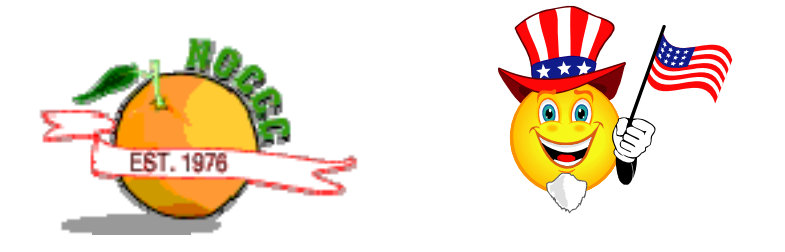

## NOCCC Help Line

<span id="page-5-0"></span>The Help Line is in the true spirit of the NOCCC, which is to help others to learn more about computers. The following is a list of Help Line subjects that a NOCCC volunteer is able to help you with. Call (714) 779-1936 or e-mail Ted Littman at [helpline@noccc.org wi](mailto:helpline@noccc.org)[th additions, delet](mailto:gerry@gerryresch.com)ions, or corrections.

> Apple II AutoCAD CPU Aided Investing Computer Boards Computer Security Corel Draw Desktop Publishing Digital Photography Excel GPS Navigation Linux Lotus 1-2-3 Memory/Interrupts Microsoft Office Photo editing Photo editing & shop QuickBooks - all ver. QBooks 5 & Quicken Tcl/Tk & UNIX Vista Windows 9X & XP Wireless

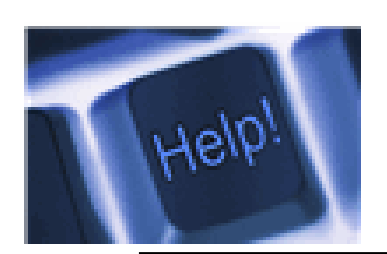

*The names of our volunteers are only available in the printed version of the Orange Bytes.* 

## SIG Leaders List

Contact the SIG leaders by e-mail, preferably, rather than by telephone.

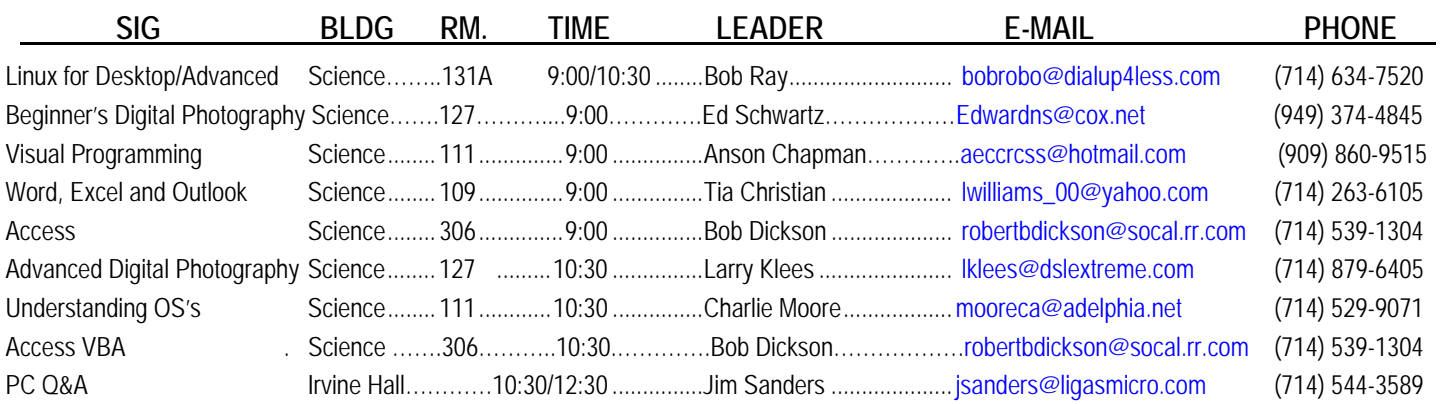

 **Please report SIG changes to Jim Sanders: [president@noccc.org or](mailto:president@noccc.org) (714) 544-3589.** 

### **Speed Demons**

<span id="page-6-0"></span>*Written by Bill Roman, Advisor to the Board of Directors, The PC Users Group of Connecticut, [www.tpcug.org,](http://www.tpcug.org) br(at) numbercrunch.com* 

*This article has been obtained from APCUG with the author's permission for publication by APCUG member groups; all other uses require the permission of the author (see e-mail address above).* 

There is an issue that I feel must be addressed, since the issue continues to come up on a regular basis. As a PC technician, I constantly am asked why the client's computer has become so slow, and if there is anything wrong with it.

The first thing I tell the client is that there are two main culprits that contribute to a PC becoming very sluggish. The first being lack of RAM memory. This answer usually elicits a quick response from the user that they "only do e-mail, Internet and word processing" or some similar response. I then go into a discussion with the user that there are two kinds of "memory" in a computer: hard drive storage, which holds all their music, pictures, documents, etc. and RAM, or working memory. A user could have plenty of hard drive space to store all of their documents and stuff, but when they don't have enough RAM, the computer will, over time, become slower and slower.

Why you ask? When the computer was originally purchased (usually somewhere between 2 and 5 years ago) Windows XP in this case, required about 512MB of RAM to run properly. As Windows critical security updates and service packs are installed, as well as upgrades and updates to all sorts of programs used on a daily basis (antivirus, Internet Explorer, AOL, Adobe Reader and Flash Player, printer updates, etc.), the programs NEVER get smaller, always bigger.

Now, several years later and the programs being used are double or triple in size, but the computer is the same one with the same specs as when it was purchased. Adding more RAM memory is a quick, cheap way to improve performance to an aging computer, and extend life before a replacement is in order. Windows XP should have at least 1024 MB (1GB) of RAM to run properly, and Windows Vista (32-bit) needs 3GB of RAM. More is not better in the case of Vista for technical reasons I will not go into in this article.

This is only half the battle. The other half is to beat down what I will call the "moochers." Years ago when I would inspect a computer for sluggish performance, it was usually because of a rogue game that was installed. Back then quite a few games adopted the theory that the only reason you owned your \$3000 or \$4000 computer (yes, it was that much back then, even more depending on how far back you go) was to play some ridiculous \$49 game. The game would change many settings that allowed the game to work properly, but made it miserable to perform simple tasks like type a letter.

Now, in 2009 every program under the sun assumes that they are the main focus, and must be given priority at all times. What does this mean to you, the end user? Each time when an upgraded revision of Adobe Reader comes out it always wants to include the new "MSN Toolbar" or "Yahoo Toolbar," etc. This adds unnecessary junk to your browser, which slows down getting online. In addition, many of these programs load an additional program when Windows starts to speed it up when starting it. This is just lousy practice that is a very poor substitute for tight, efficient programming. If the program was small and lean there would be no need for "speed loaders," which make your computer take an exorbitant amount of time for Windows to start.

Not to pick on, but a classic example of this is how much Apple's iTunes has grown through the years. iTunes 6 which was released in January 2006 was about 35MB in size. iTunes 7.5 was 52MB and iTunes 8.1 (the current release) is now up to 70MB. The program is twice as large only three years later, and loads a number of programs when Windows starts to aid loading this memory hog.

What to do about this? In short be mindful when installing updated programs to unselect add-on toolbars and, if available, to kick them out of starting up when Windows loads. I have discussed at our local computer club meetings to do your best to keep running processes to a minimum. By clicking control, alt, delete once (with no programs active) will bring up the task manager and show how many processes are running. A good number for Windows XP is less than 35, and for Vista it's about 45.

Startup Cop and the free CCleaner utilities have the ability to disable or remove programs from starting, but I would check online in a Google search before disabling anything unless certain. I do hope this article sheds some light on the subject of pokey computers. Remember, it's not so much the hardware as it is software that kills a computer! Until next time!

### **THE EMERGENCY TOOL IN THE PALM OF YOUR HAND: Your Mobile Phone**

*Written by Lorin Goldstein, a family member of The PC Users Group of Connecticut, [www.tpcug.org,](http://www.tpcug.org) jerryg (at) attygoldstein.com* 

*This article has been obtained from APCUG with the author's permission for publication by APCUG member groups; all other uses require the permission of the author (see e-mail address above).* 

Your mobile phone can actually be a life saver or an emergency tool for survival. Check out what you can do with it:

#### **UNLOCK YOUR CAR FROM MILES AWAY**

You've locked your keys in your car and you are at least an hour from your house. Does your car have remote keyless entry? Your cell phone will open your car for you.

You will still need someone at home to find your spare keys. The deal is they don't have to drive out to you if you have your cell phone handy. Call someone at home on their cell phone from your cell phone. Hold your cell phone about a foot from your car door and have the person at your home press the unlock button, holding it near the mobile phone on their end. Your car will unlock.

Distance is no object. You could be hundreds of miles away, and, if you can reach someone who has the other 'remote' for your car, you can unlock the doors (or the trunk).

#### **EMERGENCY 112**

The Emergency Number worldwide (outside the US) for Mobile is 112. It will work even when you find yourself out of your mobile network's coverage area. Dial 112 in an emergency and the mobile will search any existing network in your area to establish the emergency number for you. This number, 112, can be dialed even if the keypad is locked! I'd tell you to try it but give the emergency operator a break and wait until you really need it to try the number.

#### **HIDDEN BATTERY POWER**

Your cell phone holds a secret. You will only discover it when your cell battery is very low. Press the keys \*3370# to activate your cell's reserve battery power. Your cell phone will restart with the reserve and will show a 50% increase in battery. This reserve will get charged when you charge your cell phone next time.

#### **DISABLE A STOLEN MOBILE PHONE**

Once again you left your cell phone behind. This time you don't have to worry that someone else is stealing all your data. That is, if you move quick enough before they act.

You will need your cell phone's serial number to do this. To get your cell phone's serial number, key in the following digits on your phone: \*#06#. A 15-digit code will appear on the screen. This number is unique to your handset. Write it down and keep it somewhere safe.

 If your phone gets stolen, you can phone your service provider and give them this code. They will then be able to block your handset so even if the thief changes the SIM card, your phone will be totally useless. You probably won't get your phone back, but at least you know that whoever stole it can't use/sell it either. If everybody does this, there would be no point in people stealing mobile phones.

#### **FREE DIRECTORY SERVICE FOR CELLS**

Have you used your cell phone to call 411 information for a telephone number? Like your local telephone company, cell phone companies charge us \$1.00 to \$1.75 or more for 411 information.

The trick is to not use your cell phone company's 411 service. When you need to use the 411 information option, simply dial one of the free 411 services instead. Try any of these numbers and you won't be charged any fee:

 (800) FREE411 or (800) 373-3411 Sponsored by McDonald's (800) GOOG411 or (800) 466-4411 Sponsored by Google

You will have to listen to a quick ad and be prompted to dial for some service but the call is FREE. That is as long as you don't dial out to the advertised company after the short sales pitch. If you have free text messaging you can even get the number texted to you free. Otherwise text messaging fees from your provider will apply.

Don't leave all these numbers to memory. Save them to your cell phone and you'll have them handy when you need them.

#### **SO MANY TIPS SO LITTLE VALUE**

If you have been trying these tips as you read them you would know that, for the most part, they are not true. That is because they are from an email I have repeatedly received from friends and family. The email is a bunch of junk (mostly) and possibly contained a virus or spyware at some time (my IT person/ geek - - otherwise known as my husband) has my computer with all sorts of virus protection and anti-spyware to protect my computer so the information may have been pulled and forwarded in a clean email but it is still mostly junk.

A good parameter to follow with deciding whether to forward email you receive is if it sounds too good to be true, it probably is not true. In which case, the best way of stopping the email is not forwarding it on again.

If you are not sure about something you received, you can always check at [www.snopes.com.](http://www.snopes.com) You can also Google the topic and will probably come up with a bunch of sites that will help. This email I found at an urban legends website ([http://urbanlegends.about.com/od/business/a/cellphone\\_tips.htm](http://urbanlegends.about.com/od/business/a/cellphone_tips.htm)). don't normally read these web sites (who has the time), but I do check out the things I receive before I become part of the junk and spam mail problem.

#### **FOR THOSE WHO HAVE NOT CHECKED YET**

1. **Unlocking your car: FALSE** Cell phones and car key remote locks work on different frequencies..

2. **Emergency 112: MOSTLY FALSE** It works pretty much only in Europe. Stay with 911 here.

- 3. **Hidden Battery Power: FALSE** For some Nokia phones this code this code will enhance voice quality but at the cost of battery power loss.
- 4. **Disable stolen cell**: **NOT ALWAYS & WHY BOTHER**  On some phones this will cause your account information to be displayed but your provider already has this information. Just call them tell them the phone was stolen.

<span id="page-8-0"></span>5. **FREE411 TRUE But** The only part that may not be true is that McDonald's may not be the sponsor when you call. The sponsor varies regularly and so far, I do not recall having McDonald's as a sponsor when I have used it.

**So the next time you feel the need to send on your words of wisdom, be sure they ring true.** 

Happy emailing.

 **\* If you have not figured it out yet, the real title for this article is** *EMAIL AWARENESS*

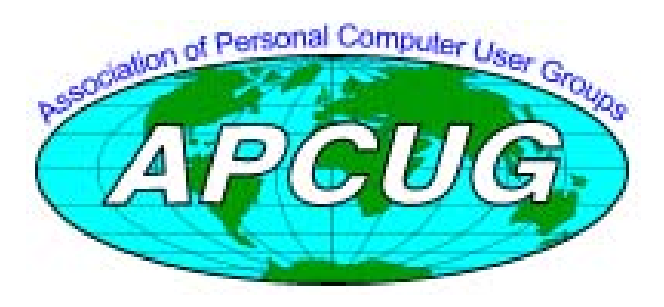

## **Ted's Stuff**

### *By Ted Littman, NOCCC Editor*

In this column, I share with my fellow NOCCC members and other readers, those links that I have found to interesting and useful web sites as well tips and ideas on computing that I come across and suggestions from NOCCC members.

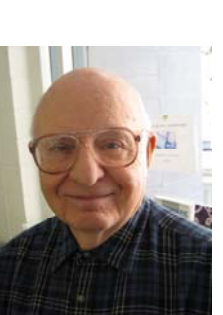

### **Microsoft Says**

#### **Need Help With a Security Problem?**

Visit the Security at Home Discussion Group and get tips and troubleshooting advice from other users.

[\(http://www.microsoft.com/athome/security/support/newsgroup](http://www.microsoft.com/athome/security/support/newsgroups/default.mspx?dg=microsoft.public.security.homeusers&lang=en&cr=US) [s/default.mspx?dg=microsoft.public.security.homeusers&lang=e](http://www.microsoft.com/athome/security/support/newsgroups/default.mspx?dg=microsoft.public.security.homeusers&lang=en&cr=US) [n&cr=US\)](http://www.microsoft.com/athome/security/support/newsgroups/default.mspx?dg=microsoft.public.security.homeusers&lang=en&cr=US)

### **Computer Firewall: Everything You Need to Know**

FAQs to help you defend your PC before you go online. [\(http://www.microsoft.com/security/firewalls/faq.aspx\)](http://www.microsoft.com/security/firewalls/faq.aspx)

#### **Help and How-tos for Word 2000 – 2007**

Lots of useful information if you use one of Microsoft's word processsors to complement the built-in Help files. [\(http://office.microsoft.com/e](http://office.microsoft.com/en-us/word/CH011218841033.aspx?ION_CL=4051)n-

[us/word/CH011218841033.aspx?ION\\_CL=4051\)](http://office.microsoft.com/en-us/word/CH011218841033.aspx?ION_CL=4051)

#### **Help for Students**

A great resource for your children and grandchildren who are students with such topics as student discounts, college scholarship money, career counseling, and much more.

### [\(http://www.microsoft.com/student/en/us/default.aspx\)](http://www.microsoft.com/student/en/us/default.aspx)

**Spruce Up Your Office Documents** 

Want to spruce up the look of your documents? Here's a useful [article on using themes & styles. \(http://office.microsoft.com/en](http://office.microsoft.com/en-us/word/HA101786241033.aspx)us[/word/HA101786241033.aspx\)](http://office.microsoft.com/en-us/word/HA101786241033.aspx)

#### **September 2009** 9

### **Find Your Way With Mapping Tools**

With mapping software and sites, you can find addresses quickly online, plan detailed trip routes, check out the appearance of your neighborhood, and much more (as Gerry Resch demonstrated at our June Main Meeting).

[\(http://www.microsoft.com/windows/explore/mapping](http://www.microsoft.com/windows/explore/mapping-programs.aspx)programs[.aspx\)](http://www.microsoft.com/windows/explore/mapping-programs.aspx) 

**Take Better Pictures of the Great Outdoors: 6 Tips**  Improve your skills with advice from award-winning photographer, Kevin Gilbert. [\(http://www.microsoft.com/athome/morefun/outdoorpics.mspx\)](http://www.microsoft.com/athome/morefun/outdoorpics.mspx) 

### **From the Folks at HP**

### **Beginner's Guide to Saving, Printing, & Sharing Your Digital Photos**

Free online classes on this and related topics; take a look! ([http://h30187.www3.hp.com/courses/overview/p/courseId/35828/?mcid=hho\\_n](http://h30187.www3.hp.com/courses/overview/p/courseId/35828/?mcid=hho_ngdpq&hhosnl=hpn_1651|752212|BD56592B8CDA47E2|FD5EDC92670F6A6AProfessiona) [gdpq&hhosnl=hpn\\_1651|752212|BD56592B8CDA47E2|FD5EDC92670F6A6A](http://h30187.www3.hp.com/courses/overview/p/courseId/35828/?mcid=hho_ngdpq&hhosnl=hpn_1651|752212|BD56592B8CDA47E2|FD5EDC92670F6A6AProfessiona) **[Professional Digital Photography Made Simple](http://h30187.www3.hp.com/courses/overview/p/courseId/35828/?mcid=hho_ngdpq&hhosnl=hpn_1651|752212|BD56592B8CDA47E2|FD5EDC92670F6A6AProfessiona)** 

[Another worthwhile free online class.](http://h30187.www3.hp.com/courses/overview/p/courseId/35828/?mcid=hho_ngdpq&hhosnl=hpn_1651|752212|BD56592B8CDA47E2|FD5EDC92670F6A6AProfessiona) 

[\(ht](http://h30187.www3.hp.com/courses/overview/p/courseId/35828/?mcid=hho_ngdpq&hhosnl=hpn_1651|752212|BD56592B8CDA47E2|FD5EDC92670F6A6AProfessiona)[tp://h30187.www3.hp.com/courses/overview.jsp?courseId=35834&](http://h30187.www3.hp.com/courses/overview.jsp?courseId=35834&) mcid=hho\_ngjuly09&hhosnl=hpn\_1627|751643|BD56592B8CDA47E 2|FD5EDC92670F6A6A)

### **Top 3 PC Problems You Can Fix Yourself**

Limited advice, but could be useful for beginners.  $(http://h30458.www3.hp.com/us/us/smb/822380.html?jumpid=em-di$ [505456\\_US\\_US\\_0\\_000\\_hpc\\_us\\_822380\\_acr](http://h30458.www3.hp.com/us/us/smb/822380.html?jumpid=em_di_505456_US_US_0_000_hpc_us_822380_across-bg&dimid=1010096108&dicid=taw_Jul09&mrm=1-)oss[bg&dimid=1010096108&dicid=taw\\_Jul09&mrm=1-4BVUP\)](http://h30458.www3.hp.com/us/us/smb/822380.html?jumpid=em_di_505456_US_US_0_000_hpc_us_822380_across-bg&dimid=1010096108&dicid=taw_Jul09&mrm=1-) 

### **Cnet Recommendations**

#### **Top Free Antispyware Software**

The "price" is right! ([http://download.cnet.com/8301-2007\\_4-](http://download.cnet.com/8301-2007_4-10298828-12.html?tag=nl.e415) [10298828-12.html?tag=nl.e415\)](http://download.cnet.com/8301-2007_4-10298828-12.html?tag=nl.e415) 

### **23 Award-winning Programs**

Some free, some not. ([http://download.cnet.com/8301-2007\\_4-](http://download.cnet.com/8301-2007_4-10225066-12.html) [10225066-12.html\)](http://download.cnet.com/8301-2007_4-10225066-12.html)

#### **Firefox Add-on Starter Kits**

If you use this browser, take a look.

[\(http://download.cnet.com/8301-2007\\_4-10205034-12.html\)](http://download.cnet.com/8301-2007_4-10205034-12.html) **6 Top-rated Tools for taking control of Windows XP & Vista** 

Optimize your operating system with these apps.

([http://download.cnet.com/8301-2007\\_4-10173433-12.html?tag=nl.e415\)](http://download.cnet.com/8301-2007_4-10173433-12.html?tag=nl.e415)  **Don't Be Fooled By Fake Download Sites** 

New scareware sends you to fake (and malicious) download.com reviews. ([http://download.cnet.com/8301-2007\\_4-10170252-](http://download.cnet.com/8301-2007_4-10170252-12.html?tag=nl.e415) [12.html?tag=nl.e415\)](http://download.cnet.com/8301-2007_4-10170252-12.html?tag=nl.e415) 

### **Creativepro.com**

#### **Shooting Heavenly Sunrises & Sunsets Anywhere**

Follow these 4 simple guidelines by Jeff Wignall and you'll get [wow shots. \(http://www.creativepro.com/article/photo-how](http://www.creativepro.com/article/photo-how-gifts-sky)gifts[-sky\)](http://www.creativepro.com/article/photo-how-gifts-sky)

#### **Create Photorealistic Reflections and Shadows**

Celebrated digital painter, Bert Monroy, shares his tips on creating realistic reflections and shadows in Photoshop. [\(http://www.creativepro.com/article/create-photorealistic](http://www.creativepro.com/article/create-photorealistic-reflections-and-shadows)reflections-[and-shadows\)](http://www.creativepro.com/article/create-photorealistic-reflections-and-shadows)

## Reviews Editor's Corner

## <span id="page-9-0"></span>**Products Available For Review**

The NOCCC is regularly sent copies of books or software by the publishers for our review. **We can also request specific products for you to review.**  These reviews are published in this newsletter, the Orange Bytes. **Then you get to keep the book or software.** If you are interested in doing a review,

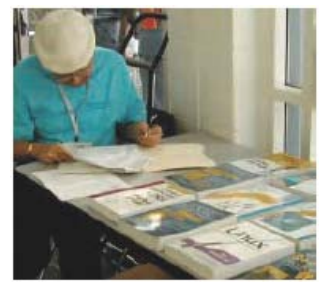

please call or send me an e-mail and provide your membership number, phone number, and e-mail address; or pick up the product in the lobby of Irvine Hall at the next NOCCC meeting. **Ted Littman, (714) 779-1936, [reviews@noccc.org.](mailto:reviews@noccc.org)**

### **Note to Reviewers**

- You have 2 months to submit a review. Due-cause time extensions must be requested from the Reviews Editor.
- \* You must leave a security deposit (check, credit card number, or cash equal to the product's list value.), returnable upon our receiving an acceptable review.
- $\cdot$  If you decide to return the product without reviewing, there is a \$2 penalty after the first month and a \$5 penalty after the second month.
- Guidelines for preparing your review are addressed on the next page.

### **Boxed Programs and CDs**

**Roxio Creator 2009** – This latest edition from Roxio/Sonic on a DVD provides even more capability to the well-known DVD-CD "burner." The previous edition, Easy Media Creator 10 Suite, was reviewed in the October issue of the Orange Bytes. The new program makes it easy for family members of every age and experience level to create awesome photo and video stories to share with family and friends—safely online and on DVD or Blu-ray Disc. MSRP=\$100.

### **Books**

### **Operating Systems**

**Networking with Microsoft Windows Vista** – A complete beginner's guide to creating, configuring, administering, & using a small network of computers with the Vista operating system. From Que; MSRP=\$40.

**Creating Vista Gadgets** – Sams; Rajesh Lal. MSRP=\$35.

### **Office & Home Programs**

**New: Ado.net 3.5, LINQ, & EF w/VB2008** – From Murach For database programmers. MSRP=\$52.

**New: Office 2008 for the Mac on Demand** – If you use this Microsoft suite on your Mac, this book by Steve Johnson should be of interest. From Que. MSRP=\$30.

**New: FileMaker Pro 10 In Depth** – Written by Jesse Feiler & published by Que, this book covers the features of this powerful database system and is aimed at the FileMaker developer community. MSRP=\$40.

**Googlepedia** - This book excels at taking you into the confusing fine points of using Google.. From Que. MSRP=\$30.

**Microsoft Office PowerPoint 2007 Complete Makeover Kit –**  From Que, includes a CD, MSRP=\$30.

### **Internet**

**New: Web Geek's Guide to Google Chrome** – The browser of your dream? By Ledford & Davis from Que. MSRP=\$20. **New: Murach's Ado.net 3.5 LINQ and the Entity** 

**Framework with VB 2008** – MSRP=\$52.50.

**Understanding AJAX** – If you are already an experienced Web developer, this book by Joshua Eichorn, senior architect for Uversa, will show you exactly how to create rich, useable, Internet applications using AJAX. MSRP=\$40.

**Microsoft Expression Blend Unleashed** – Sams; Brennon Williams. MSRP=\$50. For developers of interactive Web & desktop applications; take graphical assets & blend them with functional .net code through the power of XAML and the WPF platform.

**Microsoft Voice & Unified Communications** – From Addison-Wesley. MSRP=\$40.

### **Digital Photography & Design**

**New: The Shot Doctor** - The Amateur's Guide to Taking Great Digital Photos. By Mark Soper from Que. MSRP=\$20.

**New: The Art of 3D Computer Animation and Effects, 4th Ed. –** Whether you are a student, an independent artist, or creator, this book by Isaac Kerlow gives you a broad palette of tips & techniques for bringing your visions to life through 3D animation. From Wiley. MSRP=\$65.

**New: Adobe InDesign Styles –** Author Michael Murphy explores styles in InDesign CS4 for graphic designers, art directors, and production artists starting with the simplest concepts and building up to the most intricate and time-saving concepts. Peachpit Press. MSRP=\$45.

**New: Real World InDesign CS4** – This book covers the waterfront on Adobe's new design suite. Authored by Olav Kvorn & David Blatner, it is published by Peachpit Press. MSRP=\$55.

**New: Photoshop CS4 Down & Dirty Tricks** – By well-known author, Scott Kelby & from New Riders. MSRP=\$45.

**New: Teach Yourself Photoshop CS4 in 24 Hours** – Sams.  $MSRP = $35.$ 

**New: Photoshop CS4, vol. 2 Visual Quickstart Guide** – For intermediate & advanced users. Authors Weinmann & Lourekas from Peachpit Press. MSRP=40.

**New: The Adobe Illustrator WOW! Book/CD** – Peachpit Press. MSRP=\$60.

<span id="page-10-0"></span>**Becoming a Digital Designer –** A book from Wiley. MSRP=\$35.

**Packaging Sustainability** – This Wiley book covers tools, systems,  $&$  strategies for innovative package design. \$50.

**The Graphic Designer's Guide to Portfolio Design - A useful** book by Debbie Rose Myers for those interested in graphic design or multimedia. With sample portfolios and step-by-step instructions. From Wiley. MSRP=\$45.

### **Security**

The New School of Internet Security - Security experts Adam Shostack & Andrew Stewart address the biggest, toughest problems and how to solve them. From Addison-Wesley, MSRP=\$30.

**dotCrime Manifesto – How to Stop Internet Crime** – How to build a better, safer Internet by Phillip Hallam-Baker is from Addison-Wesley, MSRP=\$30.

**Router Security Strategies, Securing IP Network Traffic Planes –** From Cisco Press, this book by Gregg Schudel & David Smith, this book tells you how to segment and protect traffic in the data, control, management, and services planes. MSRP=\$65.

**The Craft of System Security –** From Addison-Wesley, MSRP=\$60.

**Cisco Networking Simplified,**  $2^{nd}$  **Ed.** – A comprehensive visual explanation of networking technologies from Cisco Press/Prentice Hall. MSRP=\$40.

**CCIE Professional Development Network Security** 

**Technologies and Solutions** – A comprehensive, all-in-one reference for Cisco network security – Authored by Yusuf Bhaiji, from Cisco Press, this 790-page hardcover book has an MSRP=\$80.

**The New School of Information Security** – Addison-Wesley;Adam Shostack & Andrew Stewart. MSRP=\$\$30. Why critical problems exist & how to solve them.

**Blown to Bits: Your Life, Liberty, and Happiness after the Digital Explosion** – Addison-Wesley; Hal Albelson, Ken Ledeen, & Harry Lewis. MSRP=\$26.

**Cisco ASA, PIX, and FWSM Firewall Handbook, 2nd Ed. –**  From CISCO Press, MSRP=\$60.

## **Preparing a Review or Article for the NOCCC Orange Bytes**

### *By Steven Breitbart, NOCCC*

There are two sections in the NOCCC newsletter, the Orange Bytes, where our members can contribute reviews and articles. They are the **Computer Talk** section and the **Product Reviews** section.

Articles in the **Computer Talk** section can be about almost any computer or technology related experience that you have had. For example, getting a new ISP, getting an ISP to change your connection speed, converting a PC to Linux, using a MacIntosh PC for the first time - the list is endless.

The **Product Reviews** section can be a review of almost any type of computer hardware, software, or book about a computer-

### **September 2009 11**

related topic. The item can be something you have bought or obtained from the NOCCC. Once you agree to do a review, you will generally have 2 months to complete it. These reviews are published in this newsletter, the Orange Bytes

The NOCCC Reviews Editor, Ted Littman, (714) 779-1936, [reviews@noccc.org is](mailto:reviews@noccc.org) often sent copies of books or software by the publishers for review by one of our members. **We need NOCCC members to take these items and commit to reviewing them promptly. The reward for doing a review is that you get to keep the book or software.** If we do not review them, they may stop sending these items in the future.

**Important!** There are two articles at the following link. One provides suggestions and guidelines for preparing a review or article for the Orange Bytes. The second provides guidelines for submittal. Please read both. The link is: **[www.noccc.org/bytes/info/index.html](http://www.noccc.org/bytes/info/index.html)** 

The NOCCC reserves the right to refuse to publish any review at the discretion of the editors of the Orange Bytes newsletter or officers of the club. Reasons may include, but are not limited to, length and quality of the review or offensive nature of the product or of the review.

## **No Password Needed for Latest Web Orange Bytes**

### *By Steven Breitbart, NOCCC*

The latest posted issue of the Orange Bytes is now available in PDF format and in color with **live** internal and external links. Go to our website, [http://www.noccc.org/bytes/index.html.](http://www.noccc.org/bytes/index.html)  There is no requirement for a user name and password to access it. Older issues also are available.

**Jim Sanders has updated all critical pages of our web site.** 

**Nevertheless, we urgently need a volunteer for Webmaster to maintain the required updates. If you can help, contact President Jim Sanders.** 

> **Part of the inhumanity of the computer is that, once it is competently programmed and working smoothly, it is completely honest. Isaac Asimov**

> **The most overlooked advantage to owning a computer is that if they foul up, there's no law against wacking them around a little. Joe Martin, Porterfield**

## Product Reviews

### <span id="page-11-0"></span>**Build It, Fix It, Own It A Beginner's Guide to Building and Upgrading a PC**

### *Review by Joe Mizer, NOCCC*

This book, published by QUE, is a good guide to understanding

a PC from the inside out. Building a PC is easier than selecting stereo and video entertainment equipment for your home; you decide on the features you want and the performance level desired. In both situations the components inside a PC such as the mother board, memory, disk drives, optical drives, sound cards, and video cards all have standard interfaces and when connected, become a PC inside the case you selected.

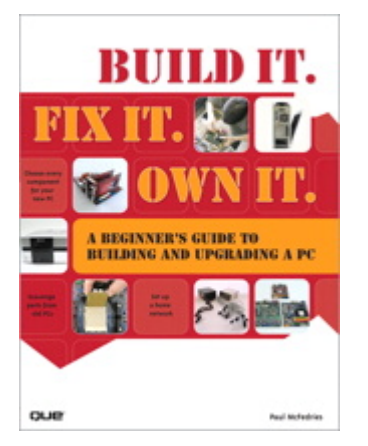

This book is targeted for beginners with the desire to build a PC from scratch. The book is laid out in two parts; the first part is about getting to know your PC. The chapters cover in detail the options and decisions to be made when selecting a motherboard, and CPU, memory type and size, drives, audio and video options, networking, parts and building skills. The author in a step-by-step approach discusses the choices available with each of these components and how to guarantee your selections will operate as a fast and reliable system. This book was an introduction into the technology changes that have occurred since I last built a system from scratch. My understanding of the latest hardware options, are clearly much different from the past. In fact, many of the performance changes make the devices more than just updated versions of those available only a few years ago.

In a careful step-by-step journey, the book explains the technology so you will really understand the choices you need to make when selecting the parts for your new computer and how to get the best deals on the parts you decide on. My favorite chapter in the first section is chapter six which introduces the reader to networking and security without the complex technical discussions which are normally included with networking. The second part of the book puts all of the details discussed in part one into action by designing five computers, each as a project / chapter and aimed at different jobs. Chapter 10 Building a Basic Business PC explains goals and expected requirements as well as how to select components and to overcome problems you will probably encounter. A detailed assembly section answers a lot of the expected questions, and gives a check list procedure to actually use when powering up a new machine for the first time. Chapter 11 is on Building a home theater PC. This project builds a computer which connects to your television either

analog or digital, your audio system, cable box, gaming interface, and other digital and analog devices. Chapter 12's project is Building a high performance computer. Chapter 13's project is Building a Killer Gaming PC, and Chapter 14 covers building a Building a Budget PC.

The most important reason for building a new computer is the chance to configure it exactly as you want it - you can have a blazing fast machine or an average business computer. You can have the best audio or the standard small speakers, and the best of all internal components, or not. You also get to select the operating system of you choice, which in my opinion is not any version of Vista. As you can guess I do not like the Vista operating system, and really I do not know whether Vista is the problem or just that I am out of date again. This is why I am now going to read "Windows Vista" by Steve Johnson and see if I can I learn to do things the Vista way.

This book is available from amazon.com, the publisher ([http://www.informit.com/store/product.aspx?isbn=0789738279\),](http://www.informit.com/store/product.aspx?isbn=0789738279)  and, of course, your local book store. The list price is \$29.99 USA. Avoiding only one mistake will easily save you more than that amount. The ISBN-13 978-0-7897-3827-1.

I recommend this book because since I last built a system, so much has changed in the hardware available, I was just plain not up to speed on selecting the best stuff. With this book at my side, even though I skipped the chapters on salvaging parts from old computers and renovating old computers because I just don't like to reuse old parts. I now feel I know the questions to ask and where to get advice when making the necessary decisions to build a new system, hopefully it will be faster and live longer.

### **Windows Vista on Demand**

*Review by Joe Mizer, NOCCC* 

This book was published by Que and with Steve Johnson as

author and managing editor of a team of software training specialists at Perspection Inc. The book follows a "logical progression" in presenting the topics, and is intended for reading in order from the front cover to the back cover. It is also designed so you can jump to any subject you are having trouble with at the time. Each topic is presented on no more than two facing pages. This makes for a very long table of contents and

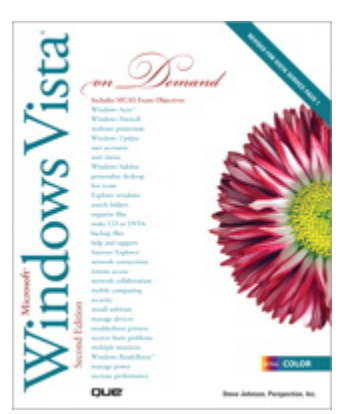

forces the creation of a lot of tasks / topics divided up within 18 chapters.

<span id="page-12-0"></span>Each chapter starts with an introduction and a list of the tasks within the chapter. Since I do not like to make a sequential list of all the chapters, I will say that there are four general sections: Chapters 1 through 4 cover the basics of Windows Vista; Chapters 5 through chapter 10 are about using Vista to accomplish tasks with applications; Chapters 11 through 14 cover network topics such as security, files on a network, mobile applications, and printing and faxing; and Chapters 15 through 18 cover the maintenance of your computer, managing hardware, performing backups to protect your data and computer administration. I am not sure the author would break the structure down the same way but this was my impression.

The one thing I do not like about the book is that the examples files which are needed in order to work the books exercises are available only on the internet. I have an unreliable cable internet service and also would like to work on the examples whenever I want to not just when charter communications feels like providing service. Yes they are available most of the time but I have always liked for the files to be on a CD attached to the inside back cover, which might make you think I am set in my ways and not willing to make adjustments. The advantage of going to the internet would be that corrections could be made to remove errors from the files.

I need to mention another feature - this book is "Safari-Enabled." This means the book is available through the Safari Bookshelf. When you buy this book, you get free access to the online edition for 45 days. Safari Bookshelf is an electronic reference library that lets you search thousands of books, find code examples, and download chapters whenever you need it. I am sorry I did not try this feature and therefore do not know if it works or the problems you might encounter.

I can say that every time I followed the instructions for a topic they worked as described, and that is great, because with other books often I encounter some information that works differently than described or not at all. Maybe I was just lucky or they tested everything more than once.

The problems I encountered with Vista before reading this book seem to be gone, and I am better able to manage the programs I use frequently, and do not lose data when Vista decides to do an update. I no longer allow Vista to tell me when it will perform updates, I have lost data several times in the past and was more than slightly upset. I make sure I get my updates done, but at a time of my choosing.

I can recommend this as a well-written book and a good reference book to have available. I still feel more comfortable with a book written in a standard format where the author writes a chapter in a more expansive format allowing as many pages as required to present a topic. This concept of having each topic presented on a maximum of two facing pages limits the material for each topic and forces the author to work harder. Que did this book so well I will be checking on more of its books in the future. The thing I like the most is that when I have just a few minutes available while waiting for something else to happen, I can pick up this book and open it anywhere and I will have a topic neatly presented in just the right size bite.

If you are ready to get your own copy make sure you get the second edition, the changes from the original are marked in the

table of contents and you would be missing some good stuff. The ISBN number is 978-0-7897-3786-1 and it is listed at \$34.99 USD; however can be ordered from Amazon.com for less as well as from the publisher at 35% off list:

<http://www.informit.com/store/product.aspx?isbn=0789737868>

### **The Facebook Era**

### *Review by Dave Keays, NOCCC*

This was not the book I had hoped it to be although I did find 1/3 of it useful.

This is an era of ID theft and the author's thoughts that the majority of FB users weren't concerned with privacy flies in the face of studies that say otherwise.

Even the free FB credit that this edition was promoted with was a disappointment. I was hoping to use it to seed an effort that may end up making money, which would be good for me and where I decided to

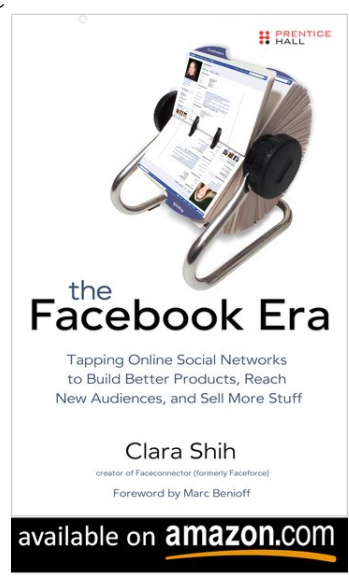

advertise. As it is, that money is sitting in my FB account waiting until I decide to put money into an advertising venue. I don't see it happening anytime soon. Too bad for FB.

Most of the first 2/3 of the book was dedicated either to people who have never heard of FB before, or people who already believed that it would herald the salvation of mankind. Of course, author Clara Shih's opines were interlaced with plenty of jargon. Whenever I see too many words like "social capital" or "democrasize" I just plain tune-out. But I had to finish this book so I could write a decent review.

She emphasized the generation gap that social networking is famous for.

I wish she hadn't referred to the shirts worn by her stereotyped older-men as "wife-beaters." I know she meant "tank-tops" and "wife-beaters" is slang for them, but she did catch me on that one.

And her surprise when she learned that older-men used FB made me ashamed at the fact that I thought basically the same thing (PHP had reached mainstream) when I heard that a prostitute knew about Phil Zimmerman and PGP.

According to an article in Computer World one of the big names in social networking, Twitter, achieved its staggering growth because of middle-aged tweeters (35-44). Teens and "twentysomethings" were early adapters, but the minority of the 1000%+ growth Tweeter has seen because of those she <span id="page-13-0"></span>dismissed. Mrs. Shih needs to pay attention to those that are the reason for her current economic status.

Some of her claims early on were laughable.

"Friends-of-friends makes things more personal"? Not according to my experience. If they aren't controlled, then friends-of-friends are a major source of the noise that wears one down once the novelty is gone. Why did she wait until the end of the book to explain how to control them?

She didn't explain how to do the things I wanted in detail (until later) and she didn't convince me that I was wrong.

The three areas I wanted to learn more about were: more details on avoiding 3rd party apps which look like spyware vectors to me, automatic tools to control people who are following you which becomes a spam magnet, and how to use the wonderful controls on FB to keep tabs on personal information and how it was used.

Of the viral advertising success stories she used, she didn't even mention my favorite, "rap cat" for Rally's burgers. Between that and Jack-In-The-Box's FB page, I don't see anything different than before. Commercials are more successful when the commercial is interesting. As a kid I watched Jack-In-The-Box ads because of the clown and as a twenty-something I looked at beer commercials in magazines because of the women in them.

I really wish she had modeled the whole book after chapter 10 and 11. Number 10 explained how to create friend lists to control the privacy problems inherent in social networking while number 11 explained how businesses can create advertising schemes that work. That is what I wanted in the book and that is what I need.

Clara Shih author Prentice Hall publisher ISBN: 978-0-13715222-3

The book is available at amazon.com for \$10. Its list is \$25. ([http://www.amazon.com/Facebook-Era-Networks-Products-](http://www.amazon.com/Facebook-Era-Networks-Products-Audiences/dp/0137152221)[Audiences/dp/0137152221\)](http://www.amazon.com/Facebook-Era-Networks-Products-Audiences/dp/0137152221) 

For more information on the book and its author: [http://www.informit.com/press/press\\_releases\\_detail.aspx?promo=136971](http://www.informit.com/press/press_releases_detail.aspx?promo=136971) and [http://www.informit.com/store/product.aspx?isbn=0137152221.](http://www.informit.com/store/product.aspx?isbn=0137152221)

### **Word Processing Choices from A-Z (really) Part 1: From A to N**

*Written by John White, a member of the ICON PCUG, NY From The ICON Graphic, Newsletter of ICON PC User Group, Inc., November 2008 Edition.*www.iconpcug.org; editor (at) iconpcug.org

*This article has been obtained from APCUG with the author's permission for publication by APCUG member groups; all other uses require the permission of the author (see e-mail address above).* 

Besides the venerable Microsoft Word and WordPerfect, an array of word-processing applications—both cheap and free—is vast and growing rapidly. Some are freestanding singletons to install on the hard disk. Some serve in a suite of apps including a spreadsheet to run live via the Internet. Most online versions I viewed still manifest hurdles to leap before they reach maturity. Two installable versions of MS-Office alternatives, however, rival the Gate's products in impressive ways.

**Abiword**: Although Microsoft's "Wordpad" performs at least half of the writing tasks most of us do, Abiword is installed on my four Windows computers. It will do 98% of what I ask of a word wrangler. Placing a tiny icon on the Quick Launch menu just to the right of the Start button provides this fast-loading, capable program in easy reach. The native file format, .abw, works equally in Abi's versions for Linux and Mac OS X, but there is also an easy drop-down option to save in .doc, .rtf, .txt, .html, .xhtml, and other formats. Abi is a favorite alternate of some of ICON's leaders. [Free download: [http://www.abiword.com/\]](http://www.abiword.com/) The latest version is 2.6.2.

**Buzzword**: Adobe's offering, self-described as "The First Real Word Processor for the Web" even though it's not, requires [1] a sign-up and password [2] and says "We're sorry, JavaScript must be enabled in order to use Buzzword." I'm sorry, too. If a program requires JavaScript, ActiveX, Flash, or Internet Explorer, I can live without it. The world is dangerous enough without them and my life is already too exciting. Ah, so little time and so many other choices! If someone is willing to deal with it, please try it and give us your reaction to Buzzword. [Free download required: [http://www.buzzword.com\]](http://www.buzzword.com) 

**Flysuite**: This one promotes itself as an online alternative to Word and Excel that focuses on document collaboration. When I went to their Web site, my Comodo firewall filled the lower right quarter of the screen with warnings about "blocked URLS," an all time record. That sounded too much an attack of potential bad guys and I stopped right there. Any braver soul care to report on Flysuite? [Free: [http://www.flysuite.com\]](http://www.flysuite.com) 

**Google Docs beta**: A new offline version exists but in an even earlier beta stage: Despite my awe for the quality and variety of many offerings from Google, Docs beta online doesn't make the list. It seems to drive a middle lane between "lightweight" and "lame."

I see no reason to use it yet instead of Abiword or even Wordpad to create a new file. Any other users care to point out advantages too subtle for me to spot? To get there, enter your Gmail account name and password. Click on NEW>Document (or spreadsheet, presentation, or folder) and go to work. Don't look for rulers, tabs, or even clues about WordArt, mail merge or even clues how to send the document as an email or attachment. A limited selection of insertable "special characters" offers bare bones Wingdings but not Monotype Sorts or any other favorite character sources. You can insert other special characters if you know their Unicode numbers. Oddly enough, the insertable "Asian" character set includes angle brackets, printer dingbats, Western math symbols, plus cm, kg, km, and copyright (c). You may still have to wangle an "invitation" to Gmail if Google is still playing hard-to get with

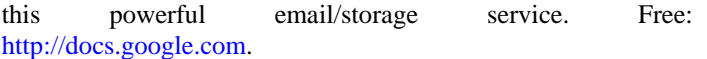

**Microsoft Works**: Older versions required hop-skip-and-jump trips through menus to reach an otherwise inviting word processor with usable templates for home and school use. Works 8.5 came on my laptop a year ago, but some Vista machines reportedly include version 9 of Works employing a full version of MS Word although the MS Web site was somewhat vague about this. Version 8.5's word processor looks like Word Lite. It includes the ability to open its own .wps format and its .wpt templates (nice) as well as Word and other formats such as .rtf, .txt, .csv, and .html. Forget about .xml, .odf, or MS-Office 2007's own .docx. Works offers a friendly and capable database, a spreadsheet, calendar, and dictionary as well. Version 8.5 is under \$10 at <http://store.purplus.net/miwo85.html>

**Mindomo**: As a preliminary for individual or group writing, this program calling itself an "Online Mind Mapping Process" offers a free visual organizer to clarify and plan the writing process. Your turn:<http://www.mindomo.com/>

### **Part 2: From N to Z**

*From The ICON Graphic, Newsletter of ICON PC User Group, Inc., December 2008 Edition* 

**Notepad**: The built-in Windows plain-text editor makes a type minimalist HTML editor with clean unformatted code. Not all users know there are font and word-wrap options available. To check it those capabilities, go to Start>Accessories>Notepad>Format.

**OpenOffice Writer:** This article was written with version 2.4. It retains a few minor quirks and inconveniences compared with MS-Word 2000, XP, or 2003 plus some decided advantages. For example, if the squiggly red line under correctly spelled terms (missing from its dictionaries) bothers you, UNclick the ABC button on the top of the screen—the one with a wavy red line. At any point, click its mate (ABC above a blue check mark) and manually check spelling. However, there is no button for the thesaurus. Call it up instead with Control-F7. You can also check in Czech or Nepali as well as more common tongues. The default language list supplies three flavors of English and three of German but none of French or Spanish. 79 other language dictionaries are downloadable or under development. I switch between OpenOffice ("Writer" or "switer.exe") and Word, depending on the task. OOW saves keystrokes by remembering recently typed words and inserting them in white letters amid blue bands after one types just a few of the word's letters. To accept its suggestion after starting a word, tap ENTER and keep typing. To ignore it instead, just type on. Users of Excel will recognize and appreciate this option. OpenOffice outdoes Word in WYSIWYG cropping of inserted pictures. For a long time OO has offered in the File menu "Export as PDF" as one choice at file-saving time. A menu button also offers the same feature. It rapidly creates and saves the file directly instead of sending it to a printer menu as Adobe's expensive version requires.

**September 2009 15**  Logically enough, page formatting choices are found in the (TA-DA!!!) Format drop-down menu instead of the File menu. I especially like the "E-mail as Microsoft Word" button on my

customized toolbar. I'll use that one in a few minutes to send this file to Ira.

Although a paid-for version with telephone help is available as StarOffice (from Sun Microsystems) for under \$70, this free version is supported by a worldwide community of volunteer programmers and forum dwellers. The suite includes equivalent programs for Excel and PowerPoint, a capable database, and a drawing program—all accessible from the File>New menu in OpenOffice Writer. In place of Microsoft Publisher in the

premium-priced MS-Office suite, the free open-source Scribus may be satisfactory [[http://www.scribus.net/\]. Th](http://www.scribus.net/)e native OOW file format, .odt, is widely employed around the world, conforming to the standard used in Europe and other ISO countries. This file type crosses platforms to work in Windows, Linux, and Mac OS X. OOW also opens and saves in .doc, .txt, .rtf, .xml, .html, plus several more formats including Microsoft's .psw [for Pocket Word]. I have had better success with OOW opening and editing older Word documents than with MS-Office 2007. [Free download to install: [http://www.openoffice.org/\]](http://www.openoffice.org/) 

**Thinkfree Online**: To me, it's "ThinkLoser." and forget the "free" part. This is/was supposedly a free online suite with an optional Premium version. Reputable media mentioned its limited beta offering was as early as December 2006 with cost estimates of \$5 to \$10 a month. Earlier this week (April 15) a Web search at Avant listed Broderbund as #1 among many download sources, but that link seized up both times I tried it. Reaching Broderbund by a different route, I found the installable (not "online?) Windows-only version for \$44.95. After 20 minutes or more trying to download, register, and fire it up the free one elsewhere on the Web, after email verifications, etc., plus two more crashes—amid various notices about what to do if downloading and installing failed in a variety of ways—I admitted failure and uninstalled it. Just before giving up, I had semi-installed and managed to find a Thinkfree screen claiming this to be the best office suite on earth. If so, earth is in trouble besides just growing warmer. Other screens apparently accessed their word processing, spreadsheet, and presentation software, but never revealed any way to actually create a file using any of those choices! Two teases seemed promising at first—"Search" and collaboration. Since I had not yet created a document, it was no surprise that searching for one proved to be a dead end. With nothing yet in production by me or anyone I know, its collaboration had even less utility. Next, I searched in "Templates," achieving my only Thinkfree success, sort of. I typed "letter" in the template search box and got five letter templates or something. The first didn't seem to be a letter template at all, but was a document about how to use Haitian expressions. The other four were in Asian languages using characters I cannot read. To be fair to Thinkfree, I've copied and pasted below their exact message and boldfacing. Since I never

*[\(continued on p. 23 \)](#page-22-0)*

## August 2009 Main Meeting Report

### <span id="page-15-0"></span>*By Steven Breitbart, NOCCC*

The auction of the old NOCCC laptop computer used by our Treasurer was held. The laptop was bought by Else Olovsson for \$115. The only problem was that it refused to start the morning of the meeting! So repair by President Jim Sanders was included in the deal.

**Isaac Sanchez**, **Omar Campos**, and **Victor Aguirre** from the **Best Buy** in Orange talked to us about Global Position System (GPS) devices. Isaac first described the history of the system that has now become GPS. In 1973 a program called **Navstar** was started by the military to set up satellites that could be used for a variety of tasks where global locations were needed. By 1978 they had four satellites in orbit. Now they have 31 GPS satellites in orbit; 29 are being used and two are held in reserve. Never mind the military applications, these satellites can provide us with our location in any weather. The system has become a lot faster over the years. In 1978 it took six hours to update a location. Full capability was reached in 1995 with a 5 to 6 minute update; now GPS can update every 0.06 seconds. In 1998, former Vice President Al Gore sponsored a bill to allow commercial use of the GPS system.

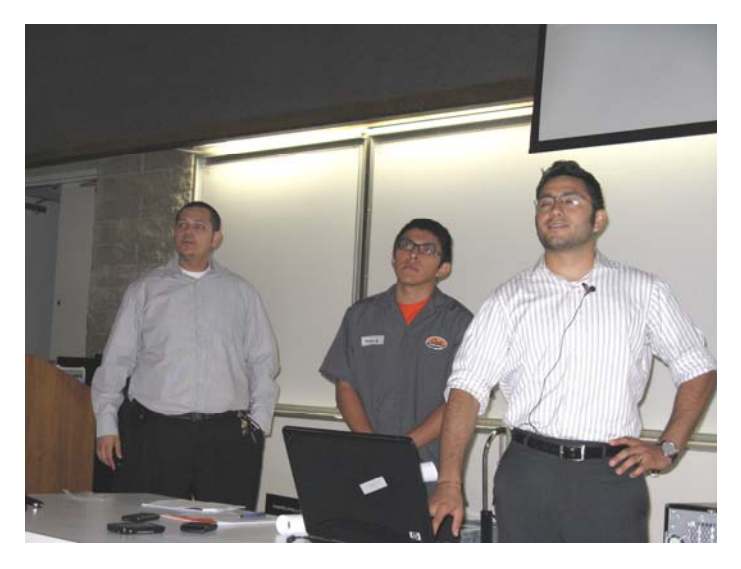

The GPS satellites send out signals that are read by the GPS device on Earth. The signal contains enough information so the GPS device can figure out the transit time of the signal and from that, the distance to the satellite that sent out the signal. Using several satellites and math called geometric trilateration, the device determines its location. The system also uses beacons, a kind of relay station on earth, so if a satellite can't reach you, the signal from a beacon can. However, since there are so many satellites now, this rarely occurs.

Victor then talked to us about automotive GPS applications. The average unit now costs \$199. As the price goes up, you get more features such as a larger LCD screen, reading street names, advanced lane guidance, and a voice command interface. Some units can be removed from the vehicle and used in

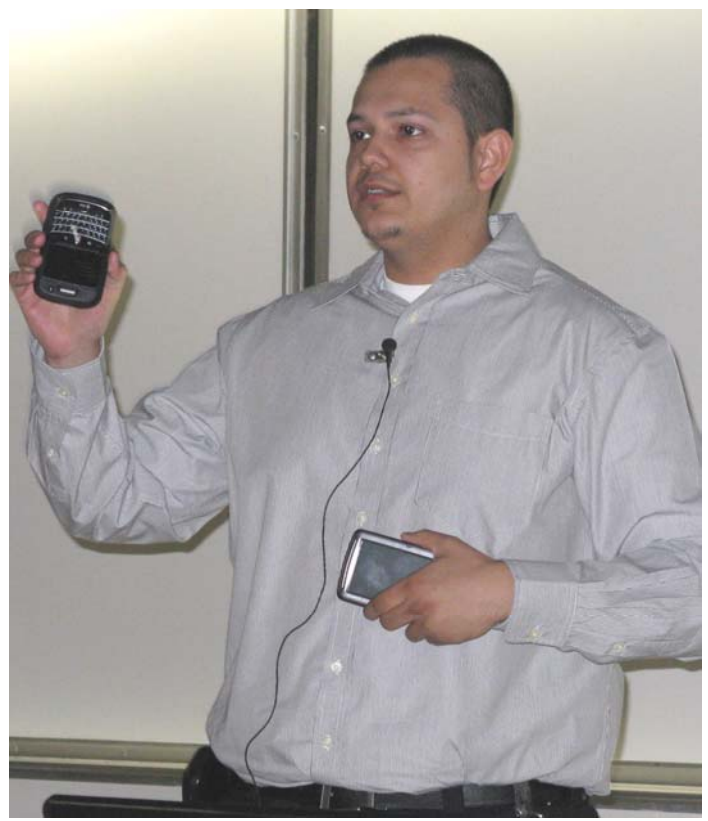

pedestrian mode. The GPS devices have a database of Points of Interest that can be updated. The more advanced units include a trip planner, which can take you from place to place. There are also GPS units available now that include a Bluetooth interface and an auxiliary port for MP3 players. Two units are now available that include the CD player and radio.

Traffic information is a separate system that is added onto a GPS. It requires a separate antenna and may require a separate fee, though some units are available with lifetime traffic service included. MSN Direct and TomTom GO LIVE are services that can add other information for the GPS system in a car. Information on stocks, weather, movie times and local stores is available.

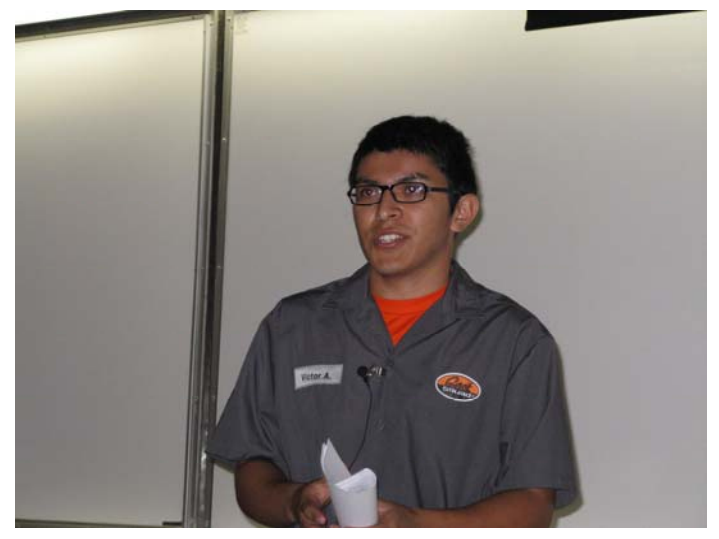

<span id="page-16-0"></span>Typically, the GPS devices come preloaded with maps of North America, but additional maps can be purchased. Updates are available to the maps and/or the software which should be done once a year, but there may be fees for this. In Victor's opinion, Garmin is more user friendly, but TomTom has more detail.

Victor concluded by telling us about the GPS devices for sports such as cycling, running, walking, and hiking. Not only can these devices tell you where you are, but some can keep logs of your performance. They can remember the number of laps completed, miles walked or calories used.

Omar's area was GPS-enabled mobile telephones. This is a service that is available starting at about \$2 per day up to about \$99 per month. They can provide location tracking, directions, traffic updates and can be used for Geo-tagging. Location tracking can be used to keep track of children, employees, etc.

All three of our presenters stayed and answered the many questions from the audience. Thanks to all of them. You can check out the various GPS devices at your local Best Buy store.

*Author's Note: Except for the sentence on "geometric trilateration," the information included in this report is based on the notes I took at the meeting and was not verified or supplemented.* 

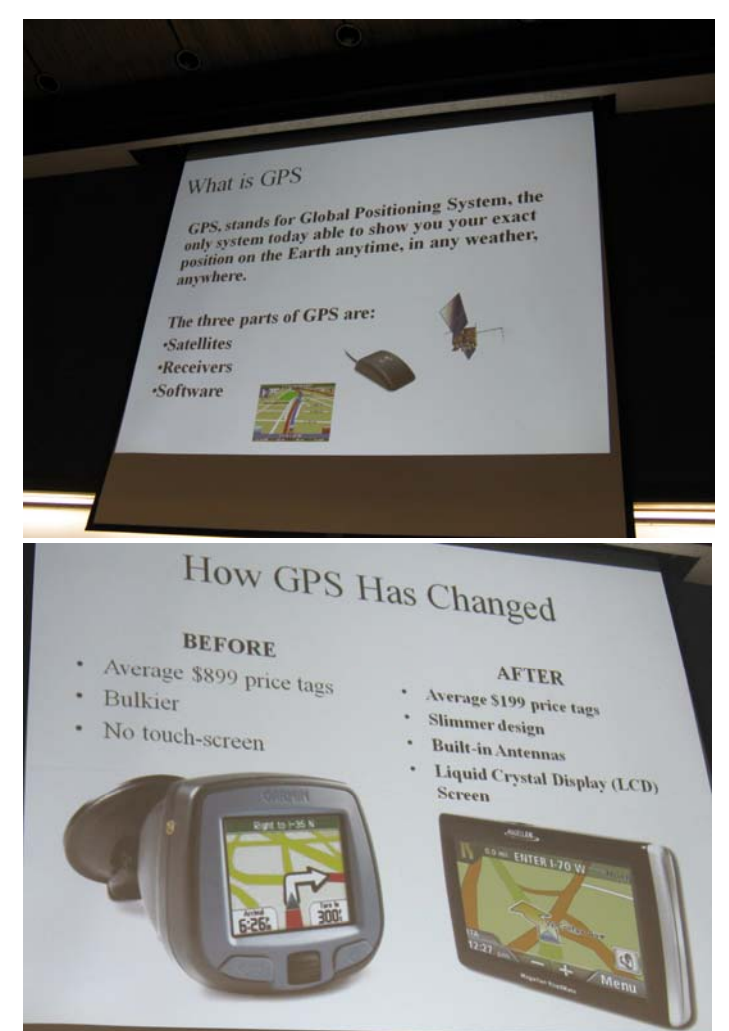

**September 2009 17** 

## **August 2009 Raffle Winners**

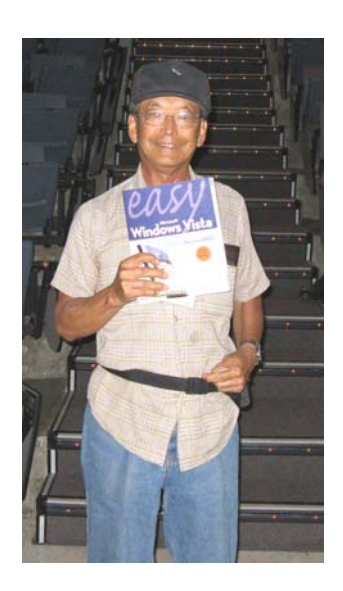

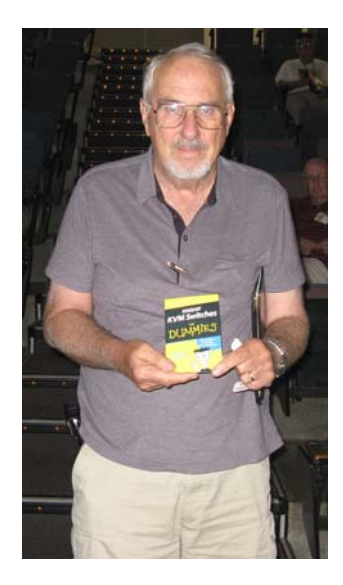

 *Kaz Adach***i** 

*Bob Van Horn* 

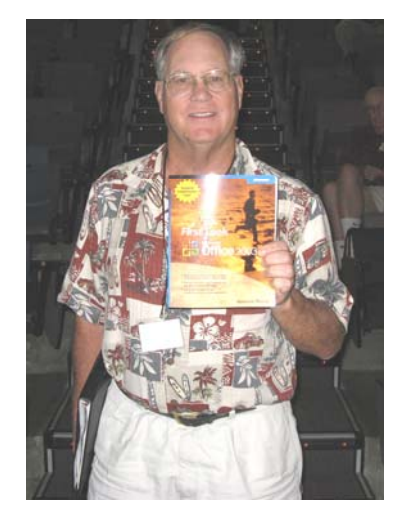

*Terry Dicks*

## **More August 2009 Raffle Winners**

## *Photos by Jim Sanders, NOCCC*

<span id="page-17-0"></span>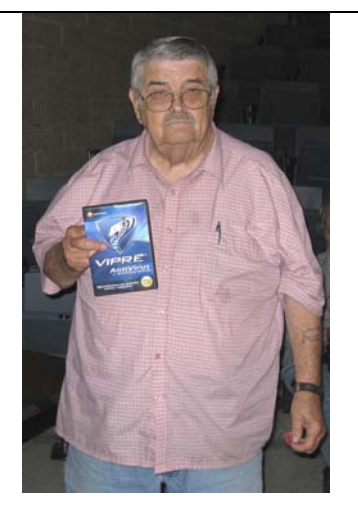

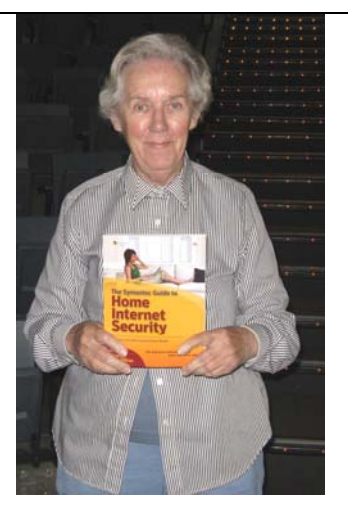

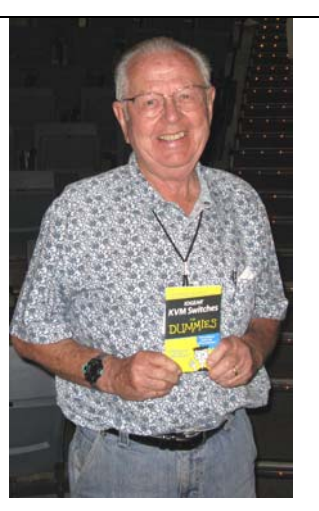

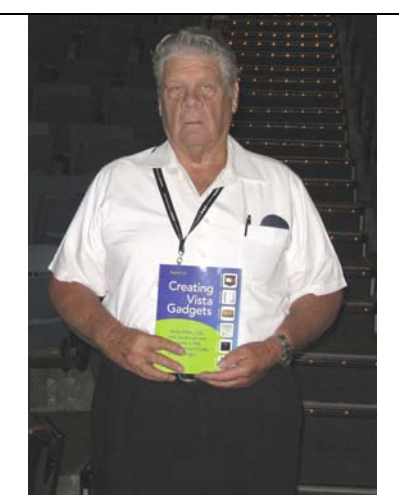

*Bill Myatt Bill Phillips Barth Bybee* 

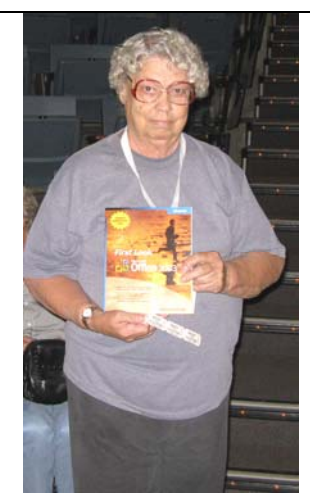

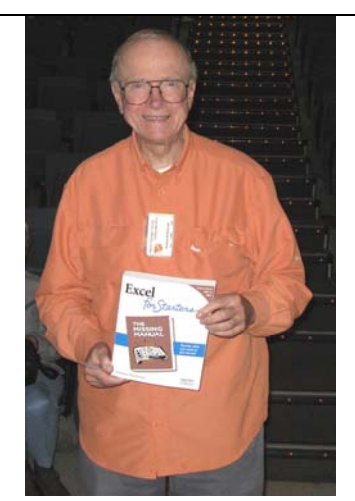

*Dallas Hazleton Gordon Strickland Mary Cornett*

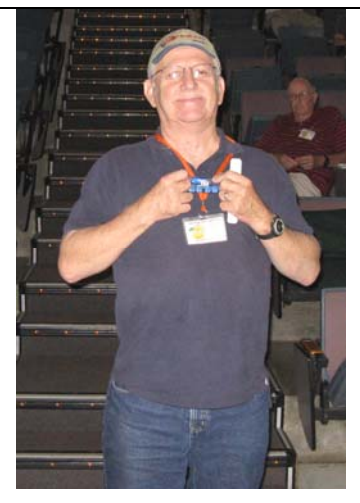

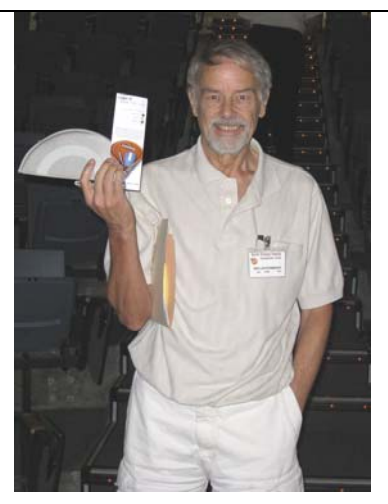

*Else Olovsson* **Helen Phillips Ben Lochtenbergh** 

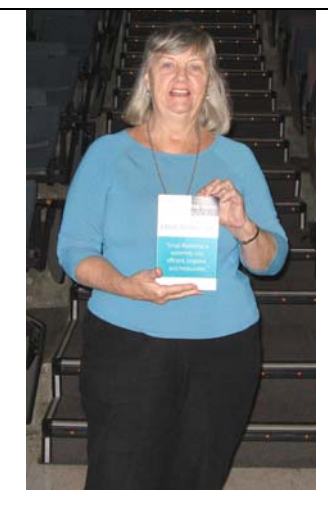

## SIG Meeting Reports

## **Beginner's Digital Photography**

### *By Ed Schwartz, SIG Leader*

This month's meeting introduced the topic of creating slide shows. We began by using PowerPoint to create shows and how

to best prepare your pictures. We then moved on to a program called Proshow Gold which is available at [www.photodex.com fo](http://www.photodex.com)r \$69. All the material that we discussed is available at my web site, [www.edwardns.com.](http://www.edwardns.com) Click the NOCCC link on the right and click the August 2009 agenda link. Rather than waste a lot of ink here,

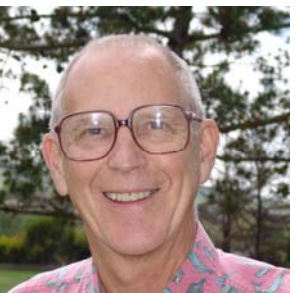

you can read the material on line and print out any articles that you are interested in.

I will be on vacation for the September meeting but the SIG members are still going to attend according to my understanding and conduct a "free-form" discussion on Digital Photography. I will return for the October meeting and continue the slide show discussion.

*This SIG meets in Science 127 at 9:00 a.m.* 

## **Advanced Digital Photography**

### *By Larry Klees, SIG Leader*

#### **Last Month**

Last month we had part two of our discussion about resolution.

We discussed two topics related to resolution that are of practical everyday value to digital photographers.

The first topic covered was; that while many cameras provide 24 bits of information per pixel (eight bits each for the colors of red, green, and blue); other cameras can provide 30, 36, or 42 bits per pixel. By providing more accurate interpolation, these extra bits can be traded for higher effective resolution.

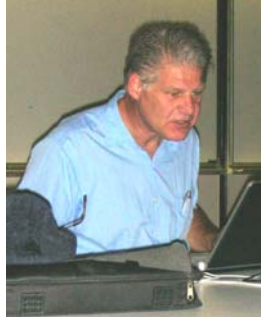

The second topic covered how the resolution of the display device for an image determines the image resolution and the optimum amount of sharpening required. The image resolution (which in this case means the total image size in pixels) should be equal to the native resolution of the display device. For example, to quickly get the sharpest image displayed with a projector with a native resolution of 1024 x 768 pixels, resample the image to 1024 x 768 pixels. Then use unsharp masking set at 100% & 1.0 pixels to sharpen the image. (If you have access to Photoshop's Smart Sharpen, use it with 100% & 1.0 pixels.) NOTE: your image-editing program may not show any improvement after the sharpening if the displayed resolution is

too high or too low. However, these settings will provide good results on the projector. Finally, save the image as a .JPG file with the quality/compression setting between 2/3rds & 3/4ths in favor of quality. For example, on a scale of twelve with twelve being highest quality and one being highest compression, I usually use eight.

### **At the September meeting**

Some of you did bring your cameras to the last meeting to take pictures of the objects (mostly seashells) in the display cases of the Irvine Lecture Hall lobby. We will view those brought to the September meeting. These pictures were shot through glass and some of you have learned the problems this can cause.

We will discuss the problems of taking pictures through sheets of glass and tricks for dealing with them. Glass usually adds undesirable reflections and sometimes dirt to an image. On the other hand it sometimes is the best way to hold documents flat. A sheet of glass can also provide a level of safety to the photographer as in this case. This is not the usual breed of tame paper wasp and this is more than just a threatening pose. This specimen actually made a couple of attempts to

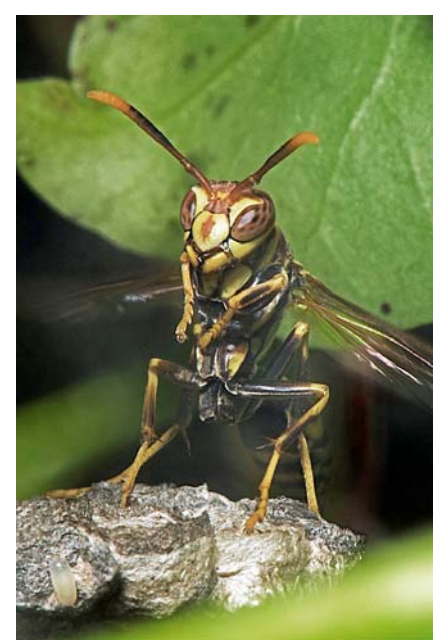

attack and for once I was quite happy to be shooting through a sheet of glass. The reflection problem has been totally solved and the dirt problem (fairly severe in this case) has been well managed. The methods used will be covered at the meeting.

Below is a photo of a radio room on a Russian submarine. It was shot, using a high quality DSLR through a sheet of Plexiglas resulting in reflections all over the place. The upper right-hand corner is particularly confusing and the lower right-hand corner has a clear (but unwanted image) of another person's arm and

shoulder. Some of these reflections could have been reduced but to eliminate them I will have to redo the shot with additional equipment. This will also

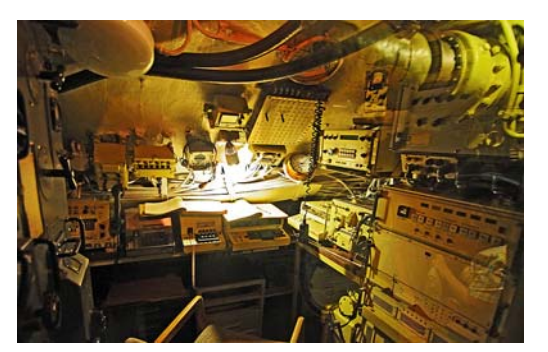

be described at the September meeting.

<span id="page-19-0"></span>Below is a shot with dirt on the glass and even more extreme reflections.

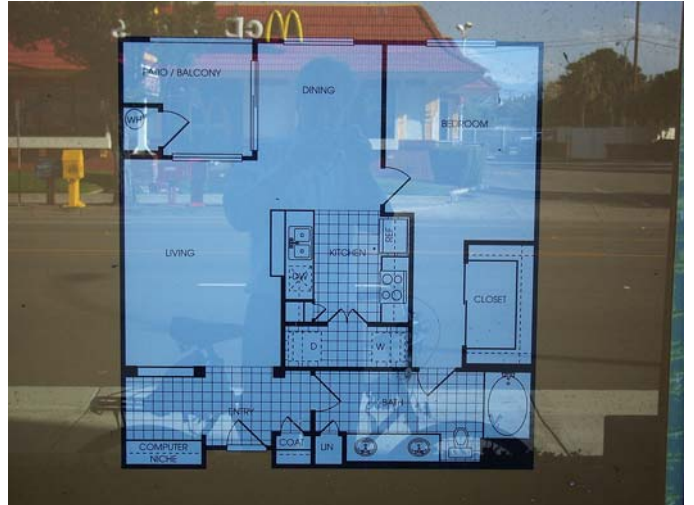

These crystal birds were shot with a pocket-sized point & shoot. Everything not requiring any extra equipment was done to eliminate reflections and it worked out well, but it did require some different techniques to<br>eliminate some of the eliminate some of the reflections. Other shots of crystal taken through windows and the more typical techniques used will be shown.

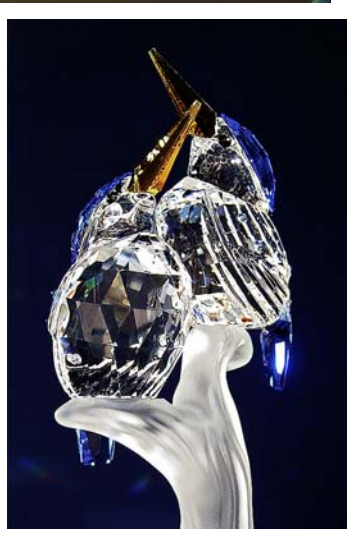

One of the methods for reducing reflections from glass or water is to use a

polarizing filter. We will also discuss some of the wonderful things polarizing filters can do. If you have a polarizing filter or Polaroid sun glasses you might want to bring them to the meeting, where you will learn to identify and understand the difference between linear and circular polarizers. We will also compare real polarizing filters to the nik polarizer plug-in.

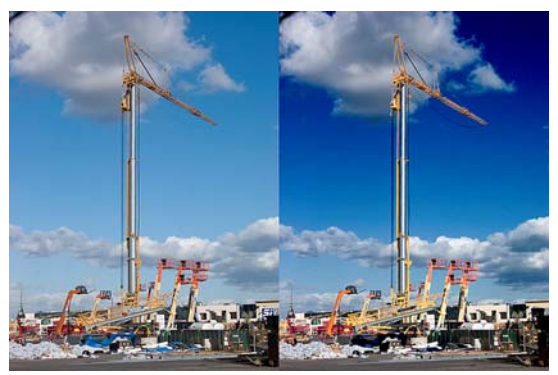

Above are two copies of the same image. The one on the left is without polarization & the one on the right is with polarization.

This SIG meets in Science room 127 at 10:30 a.m.

## **Microsoft Access**

#### *Bob Dickson, SIG Leader*

We had kind of a free-wheeling session in August. A gal had a question about including pictures in her

communications; however, she was referring to pictures in Word documents. Well, OK, we looked at how one inserts a picture in a Word doc. That's easier than including pictures in an Access form but we try to accommodate any question 'from the audience.' I think she got the info she needed and expressed her satisfaction

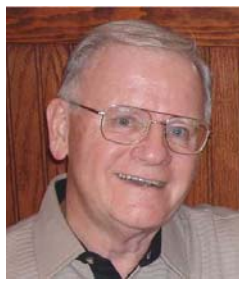

with a thank you and a really big smile. I did go on then and review the procedure to include a picture in a Form in Access. In addition to pictures, you can include spreadsheets, music, Visio charts, etc. - just lots of OLE objects can be displayed. Great fun. We used up so much time on the above items we didn't get to working with Queries as we said we would. That's OK; we adjust to whatever questions are raised. I still want to explore using queries to select subsets of data from the file so I'll put that on the public agenda for Sept as the fill-in unless someone has some pressing needs that we can explore and help with. There are more questions about 2007 so I've started setting up both of my laptops. The older model has XP and Access 2003; the newer model has Vista and Access 2007. More questions are being raised about working with 2007 so I'll have them both there in Sept. Hope to see you. Fill your coffee cup, buy a donut, and come up to Science 306 at 9:00 A.M.

*This SIG meets in Science 306 at 9:00 a.m.* 

### **Visual Basic for Applications (Access VBA)**

### *Bob Dickson, SIG Leader*

Following the Access SIG (9 AM - 10:30 AM) we paused long

We had a really good session on Access VBA at the August meeting. We spent almost the entire time discussing and reviewing a home-grown Access system being built by one of the members. He's self-taught (though had some programming exposure during his working years, which were more than a few years ago!) and has created a remarkable program in Access that makes

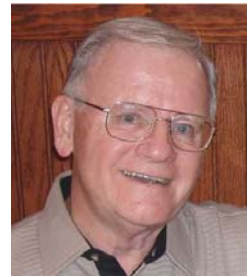

wonderful use of VBA. It's a system for tracking one's medicines, lab visits, and doctor visits, with space to enter notes in almost every category. He was kind enough, or even downright willing, to share his project with us. I copied it onto both the XP and the Vista laptops and we looked at the similarities and differences. It's still under-development. It's an example of the fact that really good programs that have some meat in them also are never finished because they have so many options it's almost impossible to get all of the combinations to work without

<span id="page-20-0"></span>a lot of time and effort. We opened the VB editor window and examined some of the VBA code. This is a wonderful example of how a dedicated person can throw themselves into a project that produces a useful result that will be used every day and at the same time keep one's mind active and alive. We talked about how excited he is about his 'baby' and what a personal reward it has been mentally to him to be so deeply involved with an interactive project on the computer. This is much better than Sudoku or crossword puzzles or just reading, though there's nothing wrong with any of those activities: if you enjoy them, do them, but this guy loves the interaction with the computer and how it responds to his efforts, requiring and rewarding his thinking. I had to pull the plug on the meeting as we were going well overtime but it really was a great experience for those present to get into this project and see the wonderful effects that VBA can have on your program. Come on up to Science 306 at 10:30 A.M. and join us. No programming background? Don't worry about it. You'll be among friends who'll love to demonstrate the results of their efforts. I'll have the laptops ready to demonstrate how VBA can get wonderful results for you. Be sure to fill your coffee cup before you come up. See you in Sept.

*We'll follow the Access SIG in Science 306 with the VBA SIG at 10:30 a.m.* 

## **PC Q&A SIGs**

*By Jim Sanders, SIG Leader* 

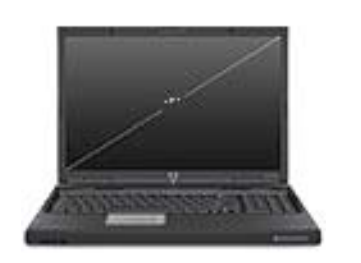

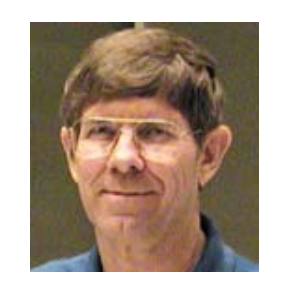

Backups, backups, backups, they seem to be the perennially confusing subject. And with so many different backup programs out there, that operate in so many different ways and offer so many different features, it's understandable that this should be true. Because there are so many programs, which one should I use is often asked. There are two features or criteria that are at the top of my list. The first criterion for me, is whether or not the program can boot and run from a CD or a thumb drive completely in RAM, without any requirement that some part of the program be installed on the hard disk.

Acronis True Image has been my personal favorite for quite some time now, in large part because it does have the ability to boot, and run strictly in memory, from the factory CD. Why is that so important to me? As most of you know, I make my living working on other people's computers. Often the computer has a sufficiently severe problem that if I try and install a piece of software to fix the problem, the mere act of installing something could make the problem even worse. Being able to

boot Acronis True Image off the CD and do a complete backup of the system before I work on it is great insurance. I often use another feature of Acronis True Image which is the disc clone feature. This is often faster than doing a backup and lets me work on the problem on a copy of the disc and if anything goes wrong I still have the original.

Being able to boot and run Acronis True Image off the CD provides another very important feature, easy disaster recovery. Although I didn't coin the phrase, I have said before and I will say it again, it is not a question of if your hard disk will fail, but when it will fail. And I can hear the little voices out there saying I've never had a hard disk fail on me and I've used computers for years, just consider yourself lucky. I recently had a customer who had a pretty new HP computer that would not boot at all. Turned out that the hard disk would not spin up (or start rotating if you would rather). According to HP it was 47 days outside of their one-year warranty. He had never backed up this system and all of his stuff was just simply gone.

In that case if he had had an Acronis True Image backup of his system, life would have been easy. I could have purchased a replacement hard disk, installed it in his system, booted Acronis True Image, picked the correct backup file on the external USB hard disk (or use burned DVDs as the backup source), and easily restored his system to the exact way it was at his last backup date. That procedure is straightforward and easy.

Other backup software may allow you to restore files and folders quite easily as long as your system is up and running and the program is installed on your hard disk. Their downfall is that they have to be installed on your hard disk. In the above scenario, I would've had to install their backup software before I could use it. The Catch-22 there is that you cannot install the software until you have installed the operating system. That means that I would have to find the Windows operating system CD or DVD and first reinstall Windows (and in the case of XP, probably have to install service pack two and service pack 3 plus a number of additional MS updates) before I could install and use the backup software. Oh yeah, I forgot about the drivers that you have to install for your motherboard, but I'm sure that you have those filed away in a nice safe place where you can always find them easily. In most cases it's going to take probably at least a couple of hours to get the operating system back up where it should be before you can even think about installing the backup software to do a restore. And that of course is if everything goes just right.

Now, Acronis True Image can certainly be installed on your hard disk as just one of the many programs that you can have a shortcut to and use as part of Windows, and I highly recommend that you do so. When it is installed in Windows, it makes doing the restoration of the odd file that you deleted by mistake very easy and simple. In my opinion, perhaps the main reason for doing that is that you can make use of the system clock to tell Acronis to back up your system automatically in any one of a number of different ways. It has a calendar schedule feature that allows you to specify many different ways, days, and times that it will back up your system and you don't have to think about it.

<span id="page-21-0"></span>For most personal computer users, doing a complete backup of their system somewhere between once a week to once a month is probably adequate. It depends upon how much data you add to your hard disk on a daily or weekly basis and how valuable that data is. Unless you are really paranoid about losing stuff if your hard disk crashes, doing a complete backup once a week and incremental backups on a daily basis, should work well. If you are one of those people who are really paranoid about losing stuff, then in addition to doing the above weekly/daily scenario, spending the money to purchase the parts that will enable you to have a Raid mirrored system is the only way to go. A Raid mirror system is constantly keeping an exact copy of what you do on one disc duplicated on the second disc. If you are still confused, attend the September PC Q&A session and ask your questions.

*Jim's two SIGs meet in the Irvine Hall at 10:30 a.m. and 12:30 p.m., respectively. The first is the Beginner's PC Q & A and the second is for everything and everyone else.* 

## **Linux SIGs**

#### *Bob Ray, SIG Leader*

You all come if you want to learn about Linux or share your experiences with other users. It is sure to be interesting and useful whether you are a beginner or more advanced user of Linux.

This month's theme is Linux Documentation. Linux has a tremendous wealth of documentation included as part of most

Distributions. Using the current Fedora-11 package we can switch to the command line by clicking on the terminal window as shown on the application menu bar. If no Terminal Application icon is shown, you may click Application > System Tools > Terminal. Next, let's take a

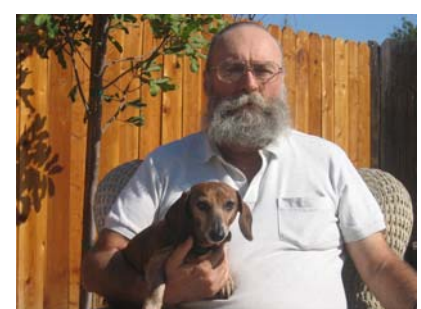

look at the main documentation sub-directory by entering the following at the command line: (in lower case) \$ ls -l /usr/share/doc | less; this will show an alphabetical listing of over 1,000 documentation sub-directories by package name...the numbers to the right of each package being shown indicates the current version and release numbers of the package. The piped "| less" secondary command function will allow a full screen look at the first full page of package items. The "less" command will then list increments of the next items one line at a time each time you press the enter button. My computer screen is showing 4,148 files in the directory.

Next, using the file browser as a file manager lets pick out a specific document package to look at. To execute the file browser you may click on the file browsers icon in the desktop menu bar, or choose Application > File Browser and click. Then

using the Up Arrow button shown go up the sub-directory tree to the top of the tree, this should be the root directory, which will show about 18 levels of directories. Point to /usr and click, at the next screen point to /share and click, then slide down to /doc and click on /doc. We now see a graphical list or an icon view of all of the doc files. I chose nano-2.0.6 and clicked. You will now see files showing; AUTHORS, BUGS, ChangeLog, COPYING, faqs.html, INSTALL, NEWS, README and others. Click on faqs.html.

If a Firefox window is open it will now display an HTML document titled "The GNU NANO EDITOR faq (Frequently Ask Questions). If you did not have an Internet Browser window open the system will automatically open one for you. You can now read system provided documentation.

Linux Systems are loaded with documentation, so just browse thru these sub-directories for things you might be interested in. This is one of many sources of documentation areas within a Linux Distro Package.

Next up, in future issues, I will attempt to describe and give some examples of the following: the graphical user interface; installation and update procedures: managing configuration files; text editors; system administration; client applications; servers; local networking; browsers and the world wide web; your home directory; system tasks; the multi-task and multi-user Linux advantage; various databases; multi media; office applications; easy HOWTO and not-so-easy HOWTO, etc. Many of these issues are discussed, demonstrated, and practiced in our monthly Special Interest Group session.

Make a list of your special Linux problems or questions and come to our SIG. Your questions will be welcome.

*This SIG meets in Science 131A starting at 9:00 a.m.* 

## **Microsoft Office SIG**

#### *Tia Christian, SIG Leader*

These sessions are an open forum for problems incurred using Microsoft **Word**, **Excel**, and **Outlook** and their resolutions. During

these SIG sessions, topics have been discussed on creating Labels in Word and exporting to Excel and printing them. Primary session topics have been the upgrade from Microsoft Office 2003 to Microsoft Office 2007, in addition to the requirements for installation of Microsoft Office 2007 from Microsoft Office 2003; using add –In; e-mail compatibility issues from Microsoft Office 2003 to Microsoft Office 2007 Word, Excel, and Outlook; and

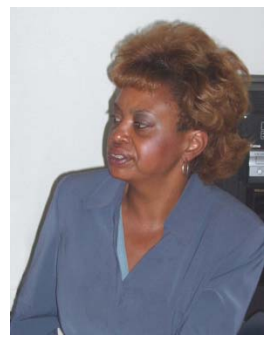

PowerPoint products; installation requirements for installing Microsoft Office 2007 on Windows XP as well as Vista 2007; PowerPoint compatibility issues on PowerPoint 2003 slide presentation consisting of an AVI; file viewing.

*This SIG meets in Science 109 at 9:00 a.m.* 

# <span id="page-22-0"></span>**Visual Programming**

### *Anson Chapman, SIG Leader*

This SIG is lead by Anson Chapman and is a continuing discussion group about computer programming using Visual Basic, Visual Basic Script, Visual C, Visual C++ and Visual J++ for Beginners.

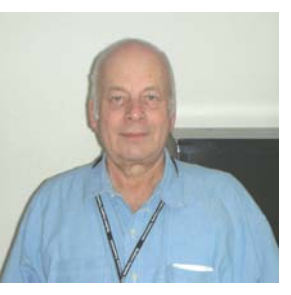

*This SIG meets in Science 111 at 9:00 a.m.* 

### **Understanding Operating Systems**

*Charlie Moore, SIG Leader* 

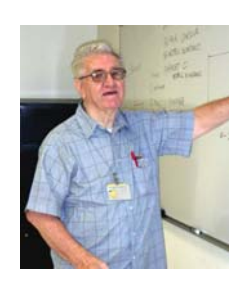

This SIG is lead by Charlie Moore and is a continuing discussion group about Operating Systems for Computers.

*This SIG meets in Science 111 at 10:30 a.m.* 

### *(continued from p.15 )* **Word Processing Choices**

reached the "Sync Cache" folder they describe, I wish you better luck than me if you care to try it. No date for the new version or demise of the older one was mentioned. If you have purchased TF Premium, store the receipt with your Enron stock certificates. Microsoft needn't worry about this competitor. *"We will be launching 'My Office' and providing a new version of ThinkFree Office. You will no longer be able to use the old version which is called 'ThinkFree Premium' as of that time. You will be using our new integrated ThinkFree Online service after installation. Please remove 'Sync Cache' folder before you proceed installing the new version of ThinkFree Office.Location and Instructions for removing the sync folder. For Windows: C:\Documents and Settings\account\MyDocuments\TFSync. For Mac: /Users/account/Documents/TFSync. For Linux: /home/account/TFSync."* 

**Wordpad**: This little brother of MS-Word comes free with your Windows installation. It opens and saves in Unicode, .rtf, and the older MS-DOS .txt format but not Word's .doc. It comes with bolding, italics, and underlining of installed Windows fonts in colors, a horizontal ruler with adjustable margins and tabs, and a single bullet style but no numbering button or mail merge. It is a good emergency word processor if the missing features

aren't needed for the project at hand. [Start>Accessories>Wordpad]

**WordPerfect X3**: One can pay the full "retail" price of several hundred dollars, but at<http://www.royaldiscount.com/corel.html> it is \$82.94. I prefer the "OEM' version for \$18.46 with free shipping for either version. The current X3 suite contains a powerful, customizable word processor compatible with MSOffice. Its Quattro Pro spreadsheet matches Excel quite nicely. A graphics drawing application and Presentations either its native mode or in PowerPoint mode. The word processor offers to work in MS-Word style, native WP X3 style, or older versions back to 5.1. All these apps play nicely with MS formats.

**Zoho**: I admit to saving the best for the last. Zoho wins my prize as winner among online word processors. All the integrated application elements of Zoho's suite employ similar enough interfaces and working styles so that users of Office version through 2003 will either recognize or master them quickly. I wish Microsoft Office 2007 had been designed by Zoho. This suite connects many well-presented applications in a style that handles like a nimble sports car instead of a ponderous "featuremobile." It displays obvious buttons and tools, export/publish options (including PDF), offline options (after one installs Google Gears), a stunning array of accessible and complementary features: spreadsheet, blogger, chat, notebook, planner, mail, database creator and reporter, conferencing, wiki editor, project manager, CRM and contact manager, plus others. Even if "Help" seems a bit elusive, the buttons and menus provide intuitive answers better than traditional, encyclopediatype help. I found no reference to mail merge, but the other word processing feature set is both complete and readily at hand. Spell check, tables, bulleted lists, tags as folders, comments, and collaboration features seem to be exceptionally friendly. I have just started using this impressive suite, so an indepth evaluation will have to wait.

*About John White: John has taught word processing and spreadsheets for a dozen years at New Horizons (Manhattan), Dowling College, NY Tech, and BOCES.*

> The brain is a wonderful organ. It starts working the moment you get up in the morning and does not stop until you get into the office. **Robert Frost (1874 - 1963)**

The human brain starts working the moment you are born and never stops until you stand up to speak in public. **George Jessel**

# <span id="page-23-0"></span>**Transportation Information**

### **Meeting Information**

The NOCCC meeting is held at Chapman University, in the Hashinger Science Center and Irvine Hall, near the northwest corner of Center Street and Palm Avenue.

### **Parking Information**

Most of this information is on the back cover. For more information, see **[www.chapman.edu/map/parking.asp](http://www.chapman.edu/map/parking.asp)**. A map of the Chapman University campus is also available at **[www.chapman.edu/map/map.pdf](http://www.chapman.edu/map/map.pdf)**.

### **Bus**

Several Orange County Transportation Authority (OCTA) buses service Chapman University. Route 54 runs East and West on Chapman Ave. The 59 runs North and South on Glassell Avenue, but doesn't start early enough for the 9:00 a.m. SIGs. Get the most current information or use a trip planner at **[www.octa.net](http://www.octa.net)**. OCTA also has a Consumer Information Center at (714) 636-7433 (RIDE).

### **Railroad**

Metrolink trains can get you to the NOCCC meeting from the Inland Empire. There are stops in the cities of Riverside, Corona, and Anaheim Hills. Parking your vehicle is free at the train station.

On Sundays, Inland Empire-Orange County Line trains 857 and 859 leave San Bernardino destined for Orange County at 7:30 am and 8:55 am. For the return trip, trains 858 and 860 leave nearby Orange Metrolink at 2:50 pm and 4:30 pm. The Metrolink station is four-and-a-half blocks from Chapman University. For specifics regarding your trip, check the web site: **<http://www.metrolinktrains.com>** or call 1-800-371-5465.

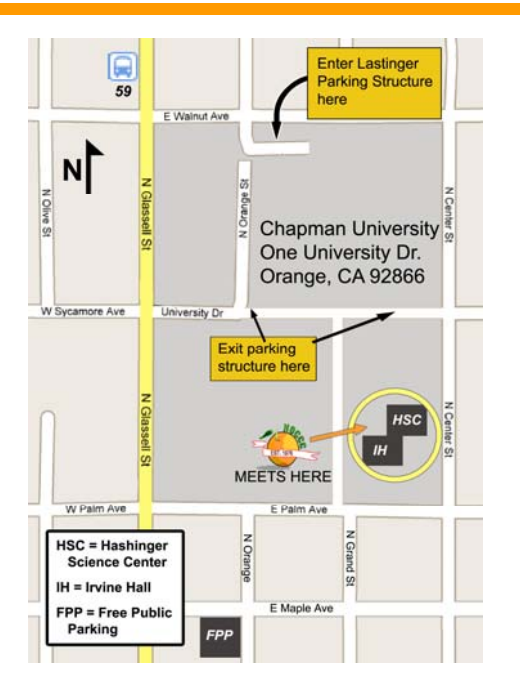

## **August 3, 2009 Board Meeting Minutes**

The NOCCC Board Meeting was held at NOCCC President Jim Sanders' residence. Jim called the meeting to order at 7:40 P.M. on Monday, August 3, 2009. Also in attendance were Jim Morrison, John Heenan, Ted Littman, Steven Breitbart, Mary Cornett, Dallas Hazleton, Robert Love, Gerry Resch, Bob Dickenson and Richard Miller. Board member Tia Christian was not in attendance.

**Secretary's Report** (by Ted Littman)**:** One omission to the July minutes was noted by Steven. It was motioned to approve the Secretary's Report as printed in the August Bytes; this was seconded and approved by all in attendance.

**Treasurer's Report** (by John Heenan): Dues collected at the June meeting was \$35 (1 renewal). Net income for Coffee  $\&$ Donuts was \$19.50. Income from raffle tickets was \$40. Total net income was \$94.50. Post office and newsletter printing charges are not included.

**Membership:** Regular  $= 230$ , Regular  $(3-yr.$  renewal)  $= 9$ , Family = 7, Newsletter = 12; **Total of 258 Members**. The Treasurer's report was accepted by the Board.

**Main Meeting:** The speakers were George Sanchez and two associates from Best Buy who talked about the GPS system, maps and equipment. (See Main Meeting report elsewhere.) There were about 40 attendees. The NOCCC laptop used by our Treasurer was auctioned off. The winning bid by Else Olovsson was \$115.

**Opening & Closing:** Bob Dickson set up the Coffee & Donuts table in the lobby of Irvine Hall and all went well. Ted proposed setting the price for donuts at \$1 (vs. \$.75) and it was agreed to.

**Next Scheduled Meetings: The next Main Meeting is Sunday, September 6th. Chapman U. agreed to the change from the 20<sup>th</sup> as was previously scheduled.** It was noted that the city of Orange will be holding its annual international street fair on the  $6<sup>th</sup>$ . The next Board Meeting follows on Monday, September  $7<sup>th</sup>$ . Subsequent monthly meeting dates obtained from Chapman U. through May 2010 are listed on the front page of the Bytes.

### **Committee Reports**

 **Programs:** Mary Cornett has arranged for Jeff Monday, an Account Executive with the Apple Computer Division of Education to talk to us at **the September meeting Sunday September 6th**. Steven Breitbart, Jim Morrison, and Mary Cornett are working on getting speakers for the subsequent meetings this year. A speaker for October is TBD.

 **Publications & Reviews:** Ted Littman reported that the schedule for preparing the September Orange Bytes was emailed to Board members and SIG Leaders. Ted requested all <span id="page-24-0"></span>contributors to provide their write-ups before the deadline of August  $10^{th}$ . Ted also noted that one book review has been received from an NOCCC member and two are pending for the September newsletter. One book and one software program taken out previously were returned. He also has reviews and articles from other user groups provided by APCUG. No books were taken out for review on August  $10^{th}$ . Jim Sanders provided photos he took at the main meeting and Steven a list of the raffle winners for publication in the next Bytes. Steven took notes of the main meeting (in the absence of Tia) also for the Bytes.

 **Raffles:** Seven items were given out at the regular raffle on the 2<sup>nd</sup> and five at the members only raffle. (Photos are published elsewhere in this newsletter.) Ted provided four books for the September meeting raffles. Gerry Resch, Jim Sanders, & Steven Breitbart may add other items.

 **Public Relations:** Mary Cornett described her continuing efforts to have club information published in the Orange County Register newspaper. Mary & Jim Morrison showed us copies of proposed fliers for posting on school bulletin boards, etc. to aid our drive to recruit new members.

**SIGs: Robert Love** agreed to serve as SIG Coordinator. Tia Christian did not attend the August  $2<sup>nd</sup>$  meeting. There were 8 attendees at the Advanced Digital Photography SIG. Only 4 people attended the Beginner's PC Q&A SIG. We discussed the problem of light attendance as well as the need for new SIGs (and leaders). In the absence of the Beginner's DP SIG leader at the Sept. meeting, Steven Breitbart & Jim Morrison will serve.

**Old Business:** A lengthy discussion was held on the NOCCC's Liability Insurance policy with The Hartford Company and the findings of Ted Littman, Jim Morrison, and Gerry Resch. Ted had contacted our agent, J. Smith Lanier, located in Charlotte, NC and obtained copies of the policy and Declarations and emailed copies to the Board members. It was decided to keep the policy with Hartford, since it has a good reputation and the lowest premium (based on other bids solicited). Jim Morrison agreed to be responsible for the policy and he contacted the agent to update the Declaration document to reflect use of the current president's home for NOCCC equipment storage and holding the monthly Board meetings there. The policy had not been updated since the time when George & Cathy Margolin held the presidency.

**New Business:** A lengthy discussion was held on the problems associated with our lack of a webmaster and the quality of the NOCCC web site. Jim Sanders agreed to finish the updating that he and Ted had initiated. We will continue to try and find a member able and willing to keep our site updated.

The next Board meeting (Monday, September  $7<sup>th</sup>$ ) will start at 6:30 P.M., again at Jim Sanders' residence with Jim providing pizza for the new Board as has been the custom for some time.

The meeting was adjourned at 9:50 P.M.

*This report was prepared by NOCCC Secretary Ted Littman.* 

### **NOCCC Bylaws**

**You may view the club's Bylaws at our website: [http://www.noccc.org/bylaws/.](http://www.noccc.org/bylaws/)** 

### **NOCCC Fee Schedule**

The fee schedule has been set up to increase club membership, attract people with an interest in computing, and attract local computer-related businesses to place ads in the Orange Bytes with or without becoming NOCCC members. **We are also offering members the opportunity to help our club financially by making donations that should be income-tax deductible since we are chartered as a non-profit 501(c)(3) organization.** Donors will be acknowledged in the Orange Bytes and the Membership level will be shown on the Member's Badge. **Your regular dues is tax deductible!** 

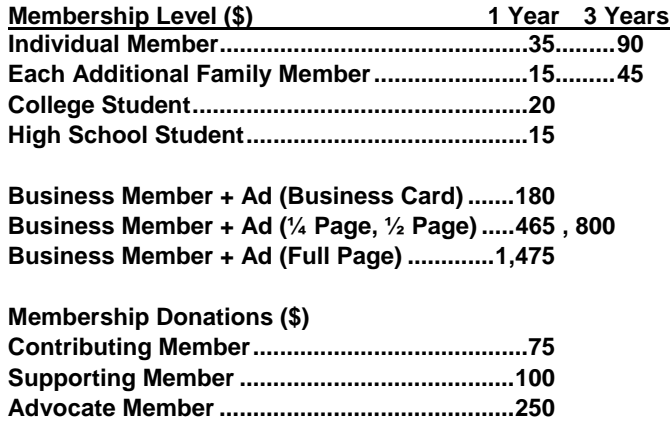

## **SIG Leaders Wanted**

We would like to expand our Special Interest Group topics to include:

- **Computer Aided Investing**
- **Home Automation**
- **PC** Hardware Essentials
- Internet and the World Wide Web

**Patron Member.................................................500** 

- **Computer Security**
- Genealogy 101

**If you have knowledge of and an interest in any of these areas, please consider leading a SIG Contact Jim Sanders, the President of the NOCCC, with your SIG ideas.** 

### **Thanks to Our Members Who Renewed in July 2009**

**Jac Arnal** 

- **H. Patrick Eisenhut**
- **Larry McDavid**
- **Matthew Nelson**
- **Donald Ogden**
- **Jim Sanders**

**We invite you to take an active roll in running NOCCC and planning its activities. Please contact President Jim Sanders or one of our other officers at a monthly meeting or by e-mail ([editor@noccc.org](mailto:editor@noccc.org)).** 

## <span id="page-25-0"></span>**Upcoming Computer Shows**

### *By Steven Breitbart, NOCCC*

Here is a list of all the computer related shows I found for September to December 2009. If you know of any other shows, send me information about it.

### **West Coast Expos Computer Fair** (lacomputerfair.com)

 Fairplex in Pomona October 24 & 25 November 14 & 15 Shrine Auditorium & Exposition Center in Los Angeles September 19 & 20 October 17 & 18 November 21 & 22

**Bagnall's Camera Expo** [\(www.cameraexpo.com\)](http://www.cameraexpo.com) 

 Brookhurst Community Center in Anaheim October 18 December 13

### **Hyperactive-ACP Computer Show**

**[\(http://www.swapmeetbyhyperactive.com/\)](http://www.swapmeetbyhyperactive.com/)** Hyperactive Computers Parking Lot, Santa Ana, September 27 November 29

### **The W6TRW Amateur Radio Association**

[\(http://www.w6trw.com/\)](http://www.w6trw.com/)

**Northrop Grumman** Aerospace Systems parking lot, Redondo Beach. Last Saturday of the month, 7am to 11:30am

## FREE AD SPACE

If you are a NOCCC member, and have a computer related, **non-commercial or "talent Available" ad** that you would like to have placed in this newsletter or on the NOCCC web site, send an e-mail with a copy of your business card or ad to the NOCCC Editor at **[editor@noccc.org](mailto:editor@noccc.org)**.

**If you have had an ad previously, you must request that we continue to run it for the remainder of this calendar year.** 

## **Your business card would look good here!!**

*For information about advertising in the Orange Bytes, contact [editor@noccc.org](mailto:editor@noccc.org).* 

**Classified ads by NOCCC members cost \$5 for 1-25 words and \$10 for 26-50 words.** 

## **Pig SIG Open to All**

Meet us outside Irvine Hall from about noon to 12:30 p.m. Usually, there is also a buffet lunch and snack bars open in Argyros Hall. There are several benches where NOCCC people gather, eat and chat. Just look for the member badges, grab a chair and join in! This is an informal group; so many different subjects are discussed. It's a great opportunity to mix, mingle and network. See ya there!

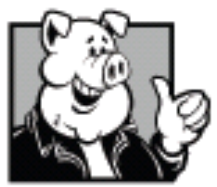

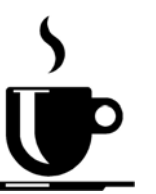

### **Free coffee at September meeting!**

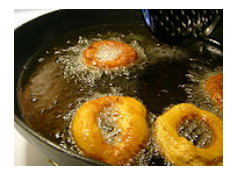

 **Donuts \$1.00/each.** 

## **Where do our members live?**

I was curious about where my fellow NOCCC

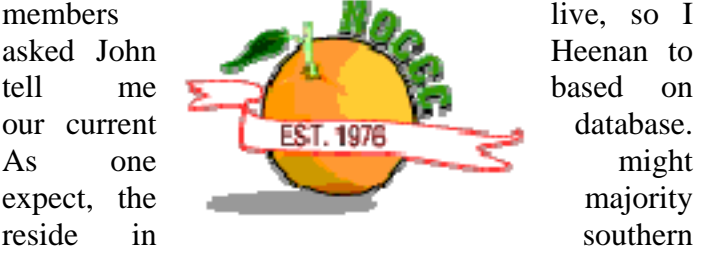

California, but "from the desert to the ocean to the local mountains," literally in 67 different cities! Of course, the largest number are clustered in Orange County and adjacent LA County cities with 33 living in Anaheim, closely followed by the city of Orange (32), Fullerton (19), Santa Ana (15), and Huntington Beach (11). Eight members each are from Garden Grove, Irvine, any Yorba Linda.

We even have six out-of –state members, from the east coast to the northwest: 1 in Arkansas, 1 in Colorado, 1 in Pennsylvania, 1 in Utah, and 2 in Washington.

### **Publication Information**

<span id="page-26-0"></span>**Orange Bytes is published monthly by: North Orange County Computer Club P.O. Box 3616, Orange, CA 92857** 

**All opinions expressed herein are those of the individual authors only and do not necessarily represent the opinions of the NOCCC, its officers, Board of Directors, the** *Orange Bytes*  **newsletter or its editors. The NOCCC does not guarantee the accuracy or the correctness of advertising or articles in the**  *Orange Bytes***, nor does the NOCCC intend to endorse, rate, or otherwise officially comment on products available. Therefore, the readers are cautioned to rely on opinions presented exclusively at their own risk.** 

**Trademarks/Copyrights** — The mention of names of products in this publication without trademark or copyright symbols does not imply that they are not so protected by law. All trademarks are the property of their respective owners.

**Production** — *Orange Bytes* was produced with **Microsoft Word** ® using the True Type fonts Arial, Bauhaus 93 and Times New Roman.

**Printed by: Creative Technology** 

 **5959 Palmer Blvd.** 

 **Sarasota, FL 34232—28 800-533-1031** 

### *Commercial display advertisements are welcome, contact [editor@noccc.org.](mailto:editor@noccc.org)*

### **RATES**

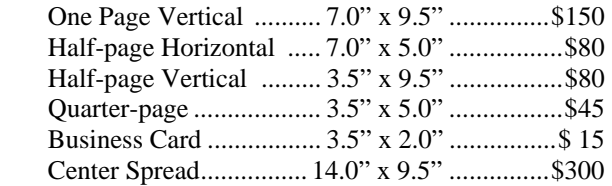

### **Deadline: Tenth of the month**

Discounts: 3months=10%, 6=15%, 12=20% If you are interested in advertising in the publications of multiple User Groups throughout the region or nationally, you can learn more by contacting <http://www.apcug.org>

Readers, please tell our advertisers that you saw their ad in the *Orange Bytes*

### **I am opposed to millionaires, but it would be dangerous to offer me the position. Mark Twain**

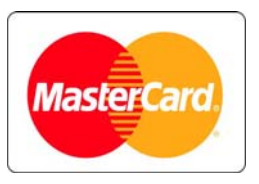

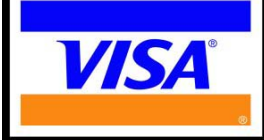

## **Membership Renewal**

When you turn in your Membership Renewal check, PLEASE fill out a Membership Renewal Application.

Memberships may also be renewed on our Website: <http://www.noccc.org>

*Send e-mail address changes to [membership@noccc.org](mailto:membership@noccc.org)*

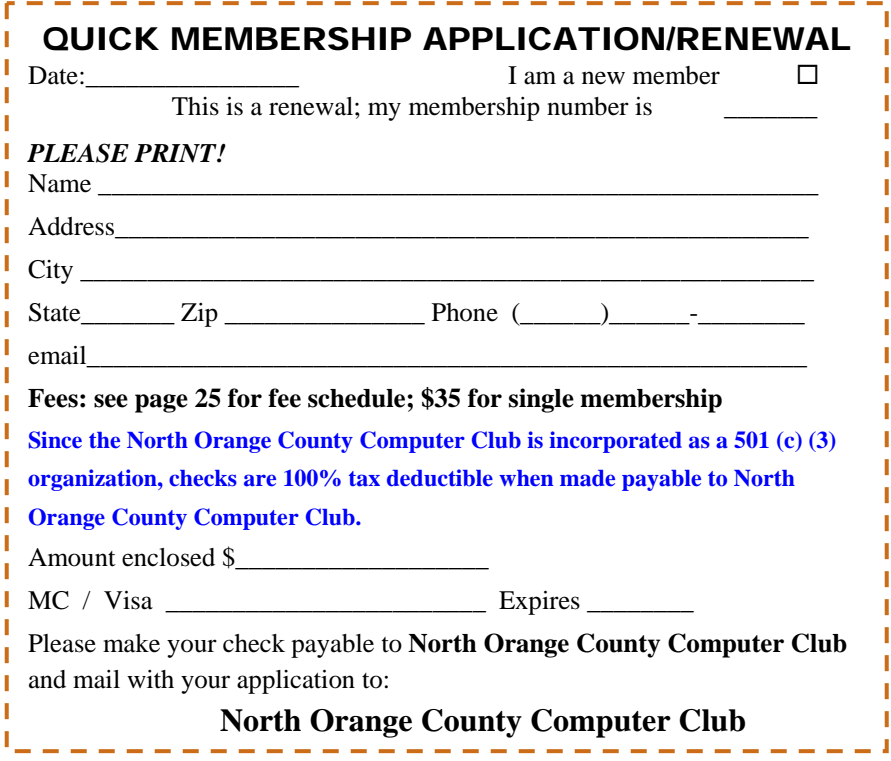

<span id="page-27-0"></span>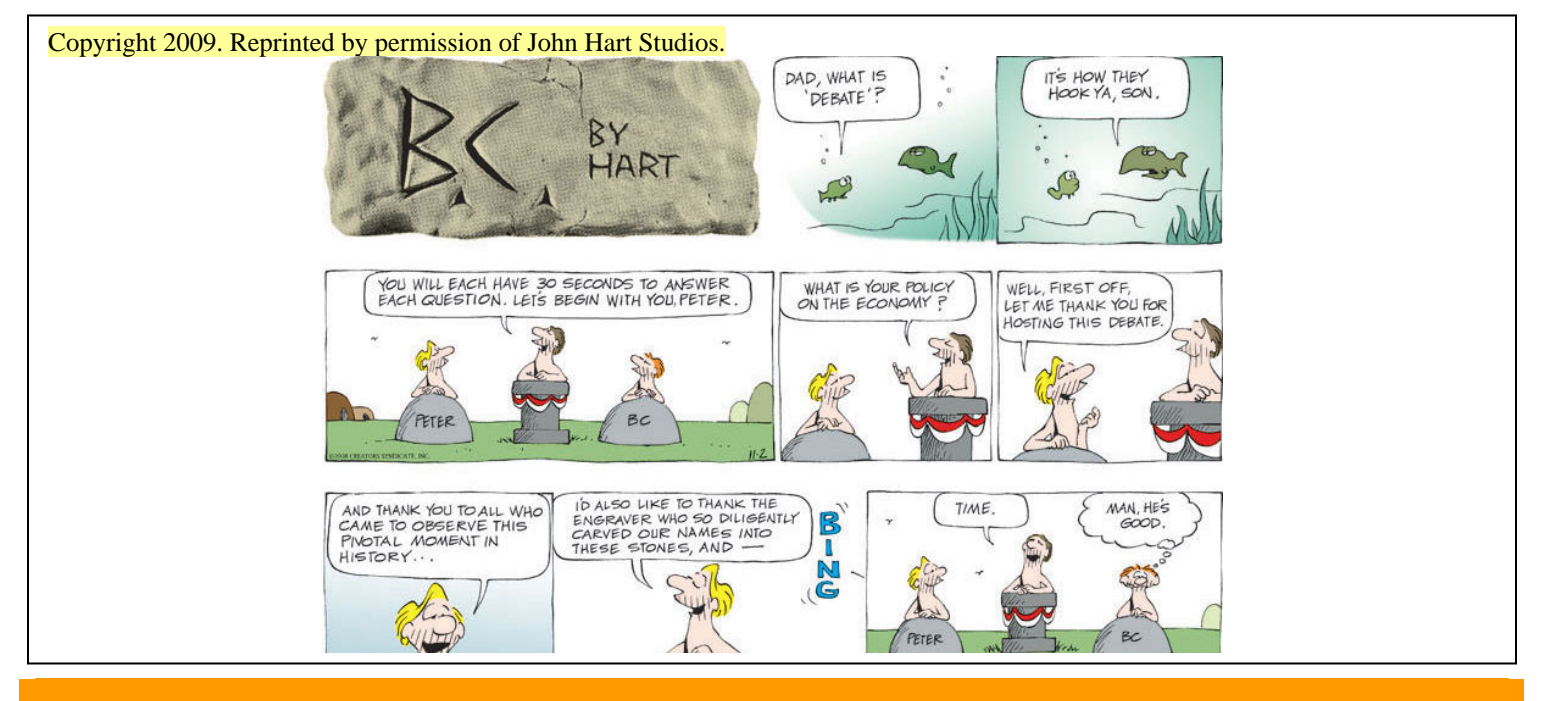

### Are You an NOCCC Member?

#### **Consider all that you get with membership and Join Now!**

- **Meetings**. Keep up with what's going on in the computer world. Hear outstanding industry representatives make presentations of the latest and greatest in computer products.
- **Special Interest Groups**. Our SIGs cover a broad spectrum of computer issues. Whether you are a beginner or a power user, attend the lectures and demonstrations, and share your knowledge about computers.
- **Raffle Drawings**. We have distributed thousands of dollars worth of hardware, software, and books as prizes at our Main Meeting.
- **Consignment Table**. We have a consignment table during select monthly meetings, in which members can sell or buy all kinds of computer items.
- **Get help with your current computer problems**. In the Random Access portion of the Main Meeting, you may ask your question of the entire assemblage. More than likely someone will have the answer.
- **NOCCC Help Line.** NOCCC volunteers, experts in their fields, are ready to assist you with your computer problems. They can be contacted by email or by telephone.
- **The** *Orange Bytes* **Newsletter**. Our award-winning newsletter reports on club activities and provides articles about current computer issues and reviews of software and books.
- **Product Reviews.** Write a review for the *Orange Bytes* and keep the software, hardware, book or CD!
- **Volunteer Work**. We have several interesting assignments available. As an all-volunteer organization, you can join with other members in a variety of activities: write articles for our newsletter, conduct a seminar, run a SIG, show new members around, join a committee, assist in setting up the meeting or participate in computer-related community volunteer work.

Become an NOCCC member by signing up at the Membership Desk during a general meeting, usually the first Sunday of the month. Or simply fill out the form on the reverse side of this page and send it in.

**Meeting Information** — The NOCCC meeting is held at Chapman University, in the Hashinger Science Center and Irvine Hall, near the northwest corner of N. Center St. and E. Palm Ave.

**Parking Information** — Chapman University's main parking lot is the underground Lastinger Parking Structure under Wilson field on the north side of the campus. Enter from Walnut Avenue, just east of Glassell Street. Buy a permit but note that the **permit machine only takes \$1 bills and coins.** Do not park in any other lot, in a reserved space or back into a space.

Free street parking is available on the campus-side of the streets only. **Parking in front of any residential housing will result in an expensive parking ticket.** A City of Orange public parking lot, located on the southwest corner of E. Maple and N. Orange, is also free and only 2 blocks from the meeting. See page 23 for more information about parking and transportation.

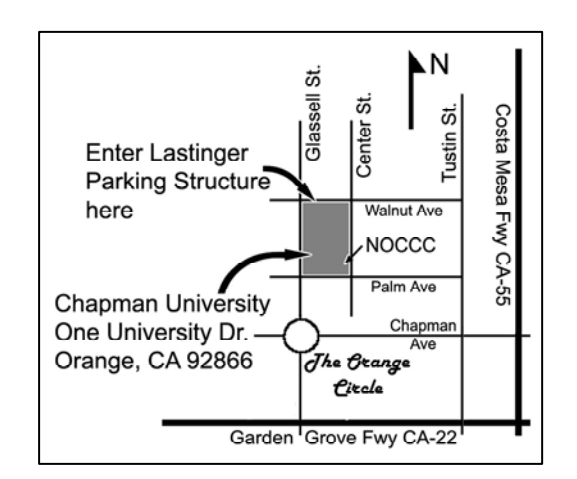